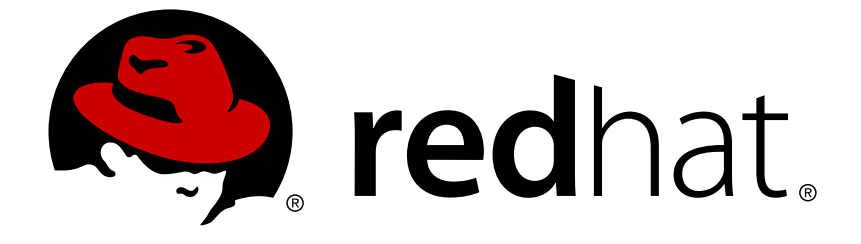

# **OpenShift Container Platform 3.9**

# **Ansible Playbook Bundle Development Guide**

Developing with Ansible Playbook Bundle (APB)

Last Updated: 2018-09-11

## OpenShift Container Platform 3.9 Ansible Playbook Bundle Development Guide

Developing with Ansible Playbook Bundle (APB)

### **Legal Notice**

Copyright © 2018 Red Hat, Inc.

The text of and illustrations in this document are licensed by Red Hat under a Creative Commons Attribution–Share Alike 3.0 Unported license ("CC-BY-SA"). An explanation of CC-BY-SA is available at

http://creativecommons.org/licenses/by-sa/3.0/

. In accordance with CC-BY-SA, if you distribute this document or an adaptation of it, you must provide the URL for the original version.

Red Hat, as the licensor of this document, waives the right to enforce, and agrees not to assert, Section 4d of CC-BY-SA to the fullest extent permitted by applicable law.

Red Hat, Red Hat Enterprise Linux, the Shadowman logo, JBoss, OpenShift, Fedora, the Infinity logo, and RHCE are trademarks of Red Hat, Inc., registered in the United States and other countries.

Linux ® is the registered trademark of Linus Torvalds in the United States and other countries.

Java ® is a registered trademark of Oracle and/or its affiliates.

XFS ® is a trademark of Silicon Graphics International Corp. or its subsidiaries in the United States and/or other countries.

MySQL ® is a registered trademark of MySQL AB in the United States, the European Union and other countries.

Node.js ® is an official trademark of Joyent. Red Hat Software Collections is not formally related to or endorsed by the official Joyent Node.js open source or commercial project.

The OpenStack ® Word Mark and OpenStack logo are either registered trademarks/service marks or trademarks/service marks of the OpenStack Foundation, in the United States and other countries and are used with the OpenStack Foundation's permission. We are not affiliated with, endorsed or sponsored by the OpenStack Foundation, or the OpenStack community.

All other trademarks are the property of their respective owners.

### **Abstract**

This guide outlines the design concepts and workflow of APB

### **Table of Contents**

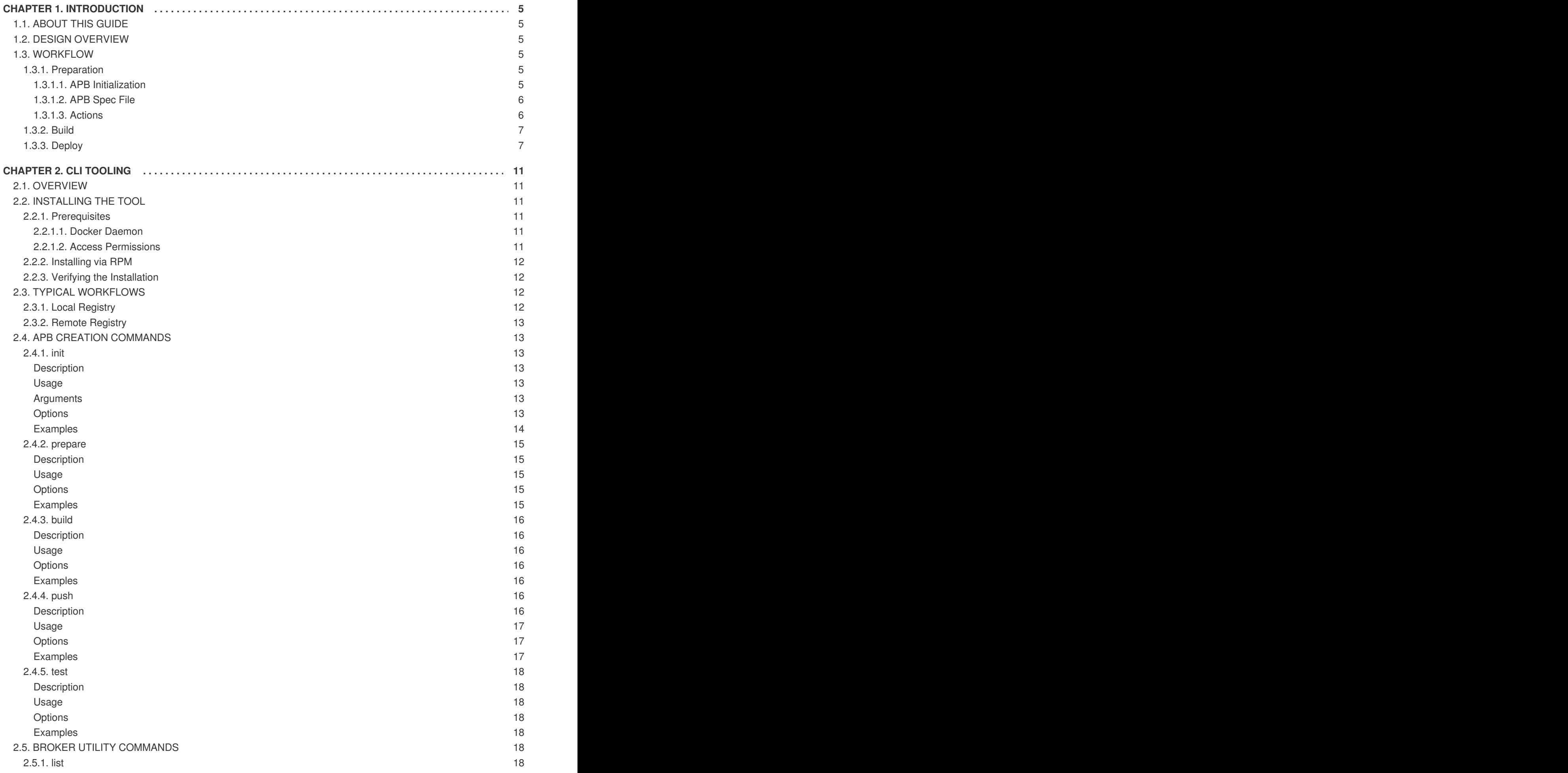

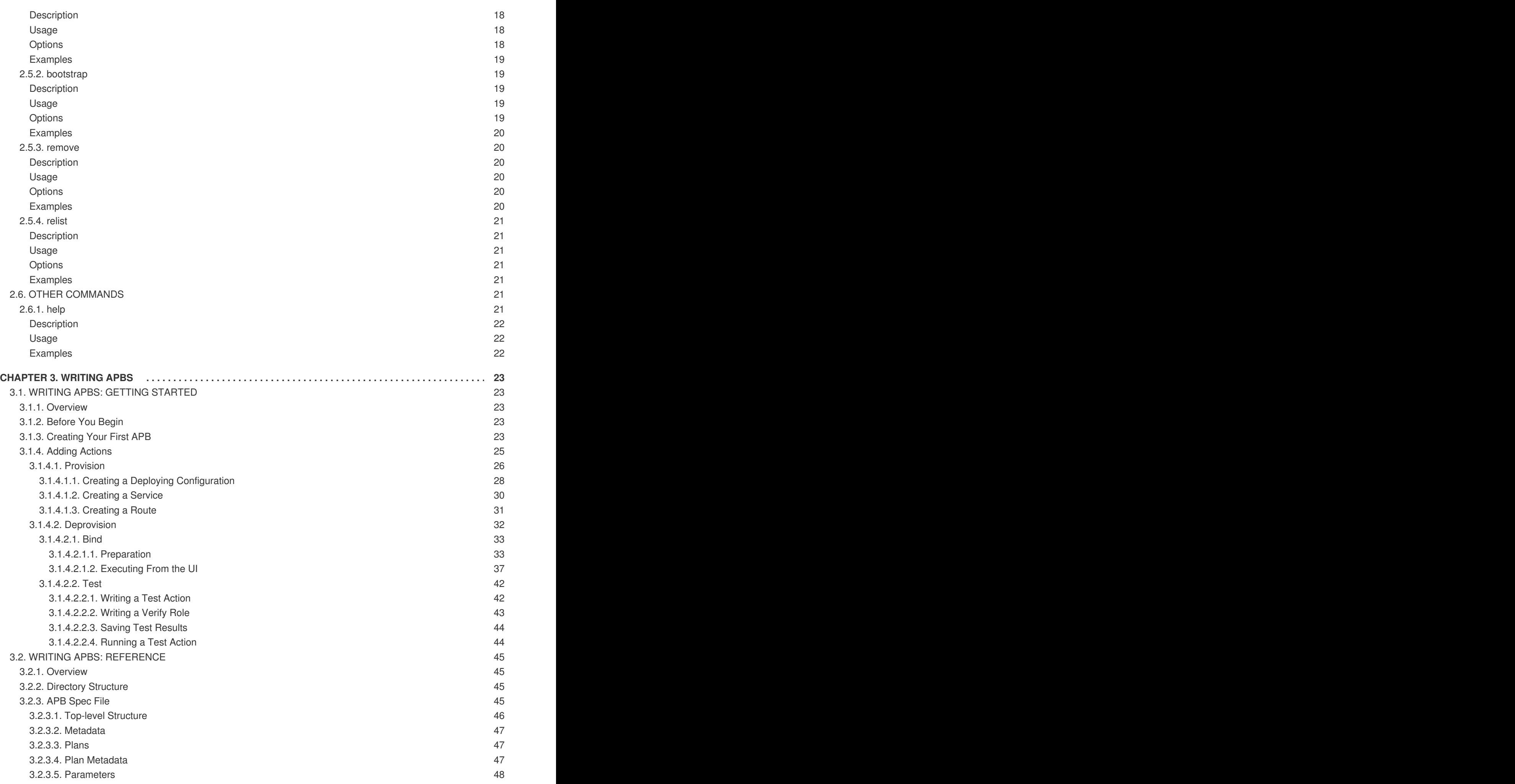

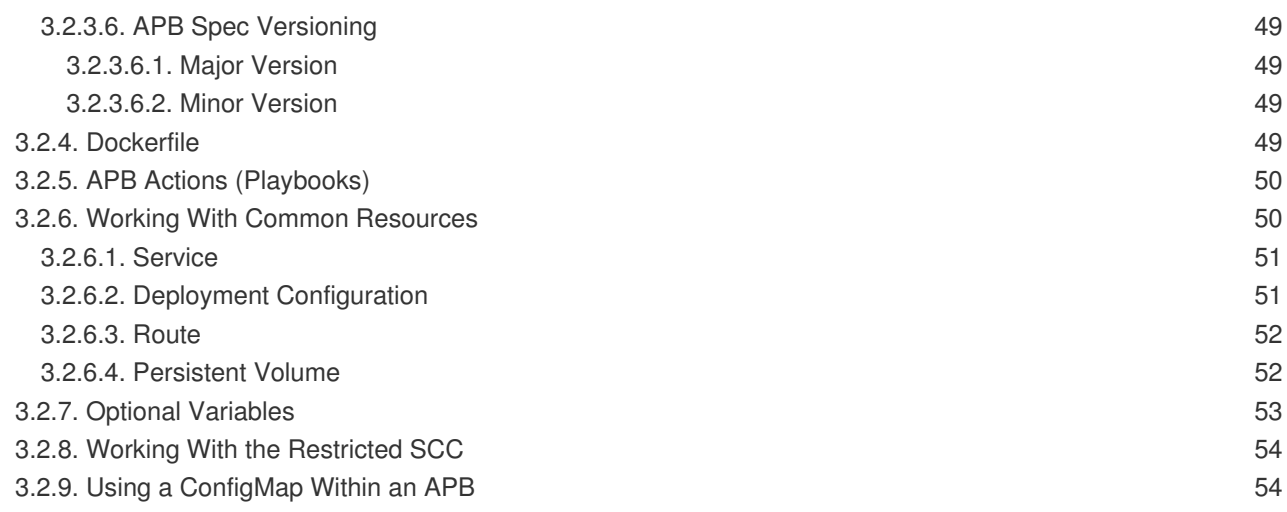

### **CHAPTER 1. INTRODUCTION**

### <span id="page-8-1"></span><span id="page-8-0"></span>**1.1. ABOUT THIS GUIDE**

This guide outlines the design concepts and workflow of Ansible [Playbook](https://github.com/ansibleplaybookbundle/ansible-playbook-bundle) Bundles (APBs), shows how to install and use the **apb** CLI tooling, and provides a tutorial and reference material on writing your own APBs.

### <span id="page-8-2"></span>**1.2. DESIGN OVERVIEW**

An APB is a lightweight application definition that borrows several concepts from the [Nulecule](https://github.com/projectatomic/nulecule) and [Atomicapp](http://www.projectatomic.io/docs/atomicapp/) projects, namely the concept of a short-lived container with the sole purpose of orchestrating the deployment of the intended application. For the case of APBs, this short-lived container is the APB itself: a container with an [Ansible](https://www.ansible.com/) runtime environment plus any files required to assist in orchestration, such as playbooks, roles, and extra dependencies.

The [OpenShift](https://access.redhat.com/documentation/en-us/openshift_container_platform/3.9/html-single/architecture/#arch-ansible-service-broker) Ansible broker (OAB) is an implementation of the Open Service Broker (OSB) API that manages applications defined by APBs. The OAB is supported and deployed by default starting in OpenShift Container Platform 3.7.

Specification of an APB is intended to be lightweight, consisting of several named playbooks and a metadata file to capture information such as parameters to pass into the application.

### <span id="page-8-3"></span>**1.3. WORKFLOW**

The APB workflow is broken up into the following steps:

- 1. Preparation
	- a. APB initialization
	- b. APB spec file
	- c. Actions (provision, deprovision, bind, unbind)
- 2. Build
- 3. Deploy

#### <span id="page-8-4"></span>**1.3.1. Preparation**

You must prepare your APB's directory structure and spec file before you can build and deploy it. The [Getting](#page-37-0) Started topic provides a step by step tutorial on creating your first APB, while the following sections briefly cover this workflow.

#### <span id="page-8-5"></span>**1.3.1.1. APB Initialization**

The **apb init** command creates the required skeleton directory structure and a few required files (for example, the *apb.yml* spec file) for the APB.

The following shows an example directory structure of an APB:

#### **Directory Structure**

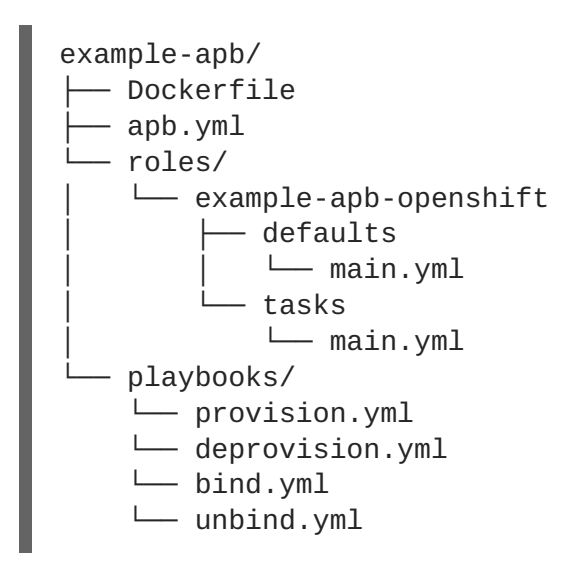

#### <span id="page-9-0"></span>**1.3.1.2. APB Spec File**

An APB spec file (*apb.yml*) must be edited for your specific application. For example, the default spec file after running **apb init** looks as follows:

```
version: 1.0
name: my-test-apb
description: This is a sample application generated by apb init
bindable: False
async: optional
metadata: 1
  displayName: my-test
plans:
  - name: default
    description: This default plan deploys my-test-apb
    free: True
    metadata: {}
    parameters: [] 2
```
**[1](#page-9-2)** The **metadata** field is optional and used when integrating with the OpenShift Container Platform service catalog.

**[2](#page-9-3)** For APBs that do not have any parameters, the **parameters** field should be blank.

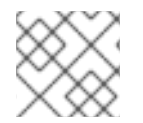

#### <span id="page-9-3"></span>**NOTE**

See the [Reference](#page-50-3) topic for a fully-defined example APB spec file.

#### <span id="page-9-1"></span>**1.3.1.3. Actions**

The following are the actions for an APB. At a minimum, an APB must implement the provision and deprovision actions:

#### *provision.yml*

Playbook called to handle installing application to the cluster.

#### *deprovision.yml*

Playbook called to handle uninstalling.

#### *bind.yml*

Playbook to grant access to another service to use this service, such as generating credentials.

#### *unbind.yml*

Playbook to revoke access to this service.

#### *test.yml*

(Optional) Playbook to test that the APB is vaild.

The required named playbooks correspond to methods defined by the OSB API. For example, when the OAB needs to provision an APB it will execute *provision.yml*.

After the required named playbooks have been generated, the files can be used directly to test management of the application. A developer may want to work with this directory of files, make tweaks, run, repeat until they are happy with the behavior. They can test the playbooks by invoking Ansible directly with the playbook and any required variables.

#### <span id="page-10-0"></span>**1.3.2. Build**

The build step is responsible for building a container image from the named playbooks for distribution. Packaging combines a base image containing an Ansible runtime with Ansible artifacts and any dependencies required to run the playbooks.

The result is a container image with an **ENTRYPOINT** set to take in several arguments, one of which is the method to execute, such as provision and deprovision.

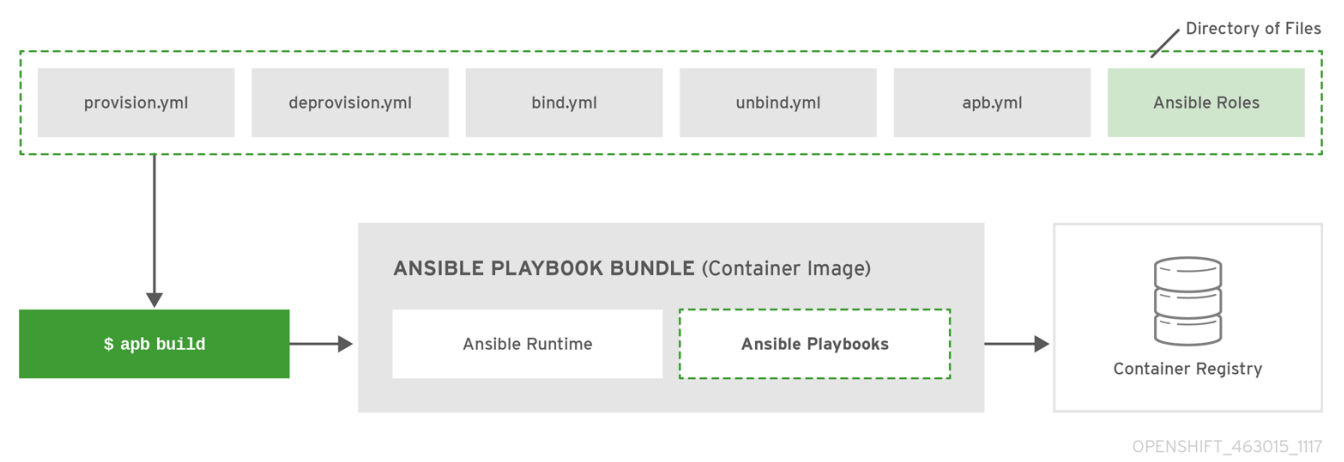

#### **Figure 1.1. APB Build**

#### <span id="page-10-1"></span>**1.3.3. Deploy**

Deploying an APB means invoking the container and passing in the name of the playbook to execute along with any required variables. It is possible to invoke the APB directly without going through the OAB. Each APB is packaged so its **ENTRYPOINT** will invoke Ansible when run. The container is intended to be short-lived, coming up to execute the Ansible playbook for managing the application then exiting.

In a typical APB deploy, the APB container will provision an application by running the *provision.yml* playbook, which executes an Ansible role. The role is responsible for creating the OpenShift Container Platform resources, perhaps through calling **oc create** commands or leveraging Ansible modules. The end result is that the APB runs Ansible to talk to OpenShift Container Platform to orchestrate the provisioning of the intended application.

The following diagrams illustrate this deployment flow in two phases: a user discovering a list of available APBs and then requesting their chosen APB be provisioned to their project:

**Figure 1.2. Listing Available APBs**

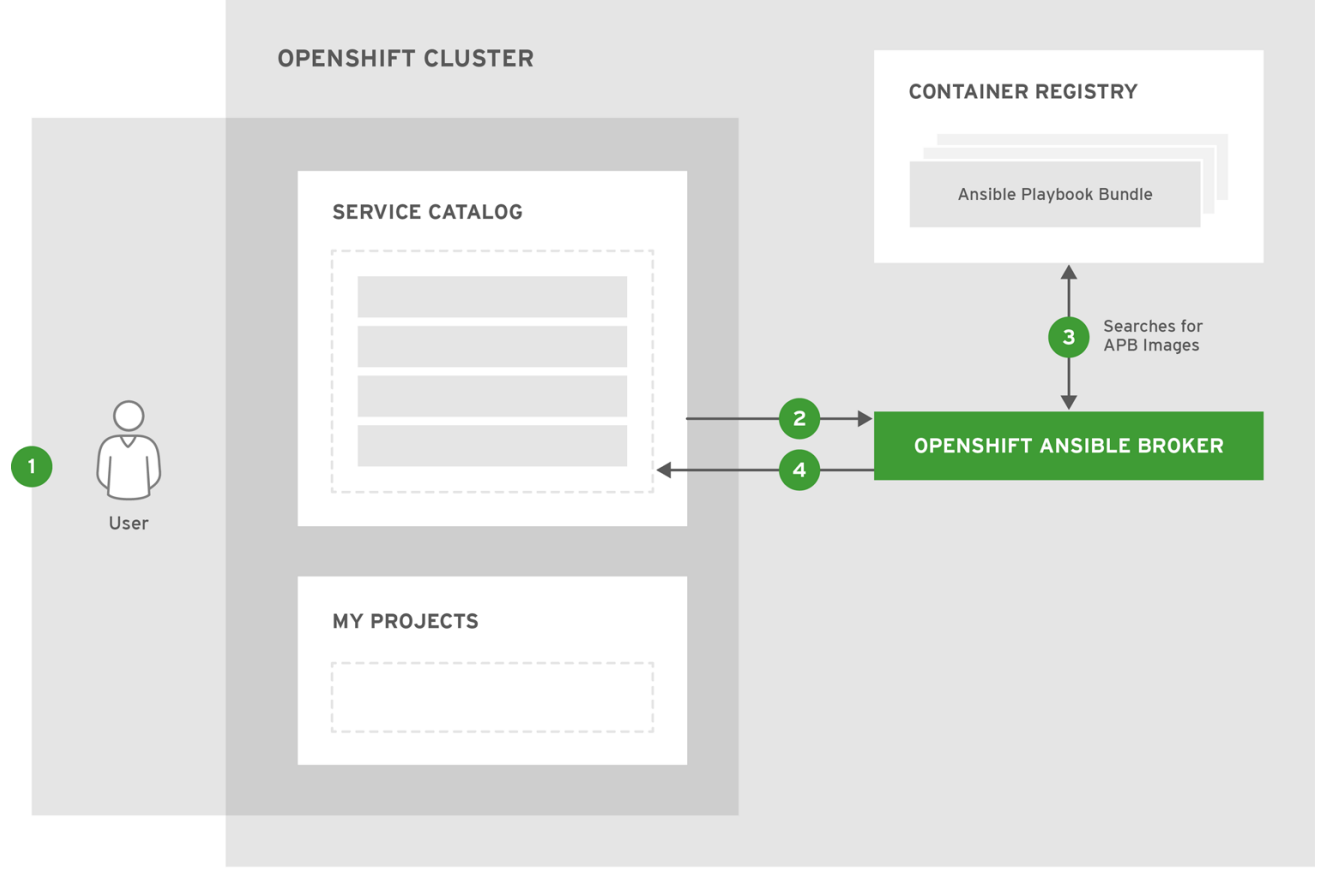

OPENSHIFT\_463015\_1117

An OpenShift Container Platform user is interested in provisioning a service into their project, so they interact with the service catalog by accessing the OpenShift Container Platform UI (web console or CLI) to discover any APBs that are already available.

The service catalog requests a list of APBs from the OAB to show the user.

The OAB searches all configured container registries (the cluster's OpenShift Container Registry or any other remote registry) for any APBs (images with a specific label, for example **LABEL=apb-1.0**).

The OAB returns the discovered list to the service catalog, to be viewed by the user in the OpenShift Container Platform UI.

**Figure 1.3. Deploying a Chosen APB**

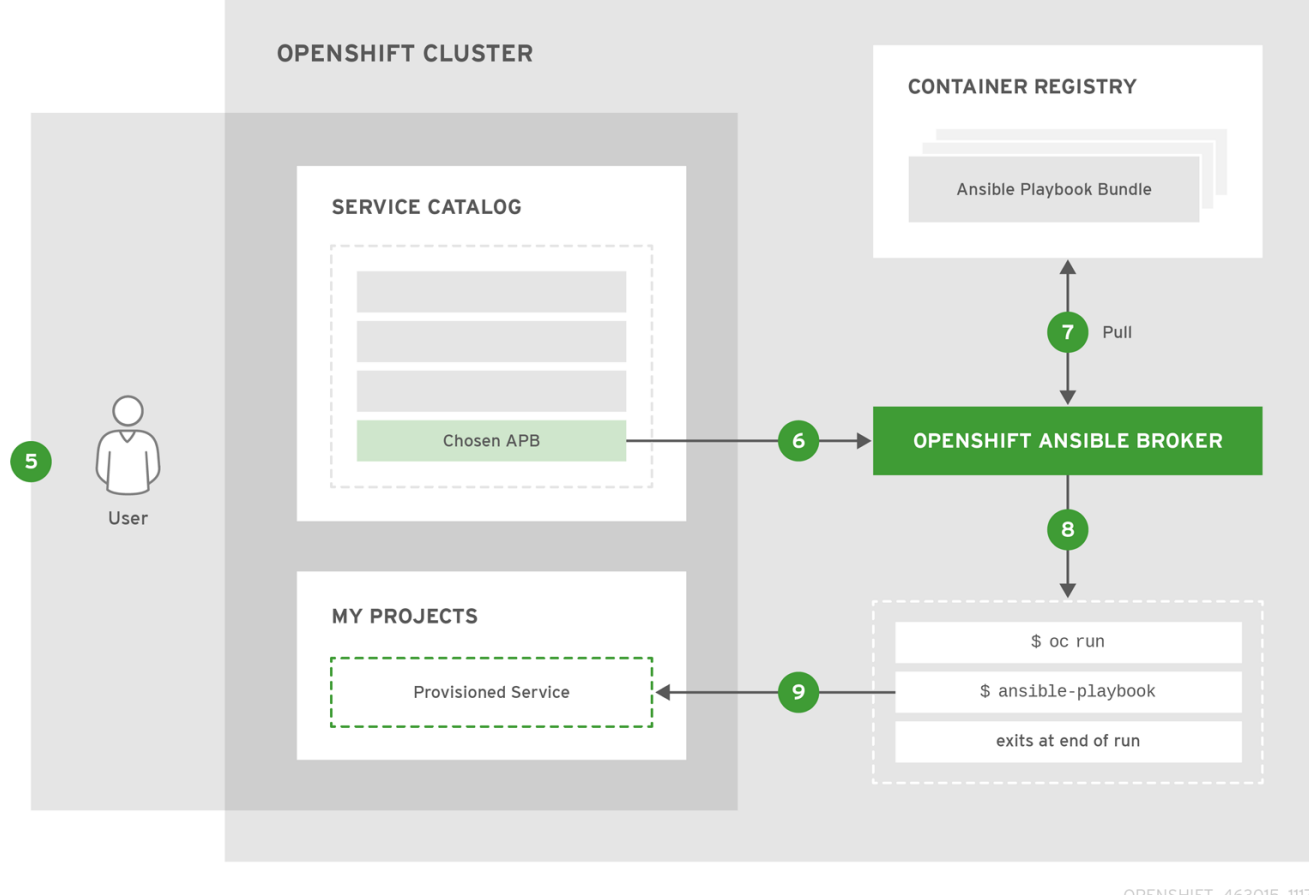

OPENSHIFT\_463015\_1117

The user now chooses an APB from the discovered list provided by the service catalog.

The service catalog communicates with the OAB that the user has requested use of the chosen APB.

The OAB initiates the image pull from the appropriate container registry.

After the image is pulled, the OAB defers the logic for orchestrating the application to the APB. The service is deployed by running the APB container with a few parameters. To do so, the following command is issued against the OpenShift Container Platform cluster in a temporary namespace:

\$ oc run \$IMAGE \$METHOD \$VARS ansible-playbook \${METHOD}.yaml \${VARS}

To break this command down further:

- 1. The **oc run** command runs the APB image.
- 2. In the short-lived container that is created as a result, Ansible is launched using the **ansibleplaybook** command, which runs the appropriate playbook (for example, *provision.yaml*) to execute the requested action. This creates OpenShift Container Platform resources in the user's project.
- 3. The container exits at the end of the run, and the temporary namespace is removed.

As a result, the user views via the OpenShift Container Platform UI that their requested service has been successfully provisioned in their project.

### **CHAPTER 2. CLI TOOLING**

### <span id="page-14-1"></span><span id="page-14-0"></span>**2.1. OVERVIEW**

The **apb** CLI tool helps Ansible Playbook Bundle (APB) authors create, build, and publish their APBs to container registries. It enforces best practices and takes care of the details so they should be easy to deploy.

### <span id="page-14-2"></span>**2.2. INSTALLING THE TOOL**

#### <span id="page-14-3"></span>**2.2.1. Prerequisites**

#### <span id="page-14-4"></span>**2.2.1.1. Docker Daemon**

The **docker** daemon must be correctly installed and running on the system.

#### <span id="page-14-5"></span>**2.2.1.2. Access Permissions**

The **apb** tool requires you to be logged in as a tokened cluster user; the default **system:admin** system user is not sufficient because it does not have a token that can be used for the tool's authentication. In addition, there are a number of local roles (project-scoped) and cluster roles (cluster-wide) that must exist to permit the full breadth of the **apb** tool's functions (see [Cluster](https://access.redhat.com/documentation/en-us/openshift_container_platform/3.9/html-single/architecture/#cluster-and-local-rbac) and Local RBAC).

The easiest option is to ensure the user has the **cluster-admin** cluster role. To add this role to another user, you can run the following as a user that already has such permissions (for example, the **system:admin** default system user):

This is effectively cluster **root** and should only be used in a development setting. 

**WARNING**

\$ oc adm policy add-cluster-role-to-user cluster-admin <user> \$ oc login -u <user> <openshift\_server>

If you would like a more strictly permissioned environment, an OpenShift template is provided that by default will permission a user called **developer**. The template must be run by a user with sufficient permissions to create the various roles. The **developer** user does not have such permissions, but the **system:admin** user is sufficient.

To run the template:

- 1. Download the *[openshift-permissions.template.yaml](https://raw.githubusercontent.com/ansibleplaybookbundle/ansible-playbook-bundle/master/templates/openshift-permissions.template.yaml)* file locally.
- 2. Run the following command:

```
$ oc process -f openshift-permissions.template.yaml \
  -p BROKER_NAMESPACE=openshift-ansible-service-broker \
```
<span id="page-15-4"></span>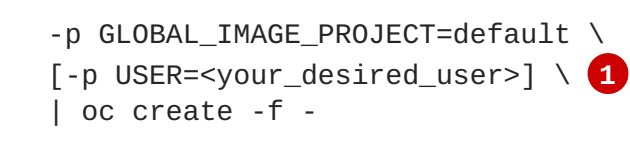

By default, the template will permission the **developer** user. You can optionally use the **-p** flag to override this default value with your desired user.

#### <span id="page-15-0"></span>**2.2.2. Installing via RPM**

**[1](#page-15-4)**

The APB CLI tool is provided by the **apb** package, which is available from the **rhel-7-server-ose-3.7-rpms** channel:

\$ sudo yum install apb

#### <span id="page-15-1"></span>**2.2.3. Verifying the Installation**

Run **apb help** to make sure the tool is installed correctly:

```
$ apb help
usage: apb [-h] [--debug] [--project BASE_PATH]
         {init,help,prepare,push,bootstrap,list,remove,build} ...
APB tooling for assisting in building and packaging APBs.
optional arguments:
 -h, --help show this help message and exit
 --debug Enable debug output
 --project BASE_PATH, -p BASE_PATH
                    Specify a path to your project. Defaults to CWD.
subcommand:
 {init,help,prepare,push,bootstrap,list,remove,build}
   init Initialize the directory for APB development
   help Display this help message
   prepare Prepare an ansible-container project for APB
packaging
   push Push local APB spec to an OAB
   bootstrap Tell OAB to reload APBs from the
                    container repository
   list List APBs from the target OAB
   remove Remove APBs from the target OAB
   build Build and package APB container
```
### <span id="page-15-2"></span>**2.3. TYPICAL WORKFLOWS**

#### <span id="page-15-3"></span>**2.3.1. Local Registry**

In order to use the OpenShift Container Registry to source APBs, you must have configured the OpenShift Ansible broker to use the **local\_openshift** type registry adapter. See the [config](https://github.com/openshift/ansible-service-broker/blob/master/docs/config.md#local-openshift-registry) section for more information.

```
$ apb init my-new-apb
$ cd my-new-apb
$ apb build
$ apb push
$ apb list
```
If you are using a namespace other than the default **openshift** namespace to host your APBs, then you can use the following command:

```
$ apb push --namespace <namespace>
```
#### <span id="page-16-0"></span>**2.3.2. Remote Registry**

OAB can also be [configured](https://github.com/openshift/ansible-service-broker/blob/master/docs/config.md#dockerhub-registry) to use a remote registry and organization such as **[docker.io/ansibleplaybookbundle](https://hub.docker.com/u/ansibleplaybookbundle/)** or your own personal account. In order to use this for developing APBs, you can build and push to your remote registry and then **bootstrap** to reload your APBs:

```
$ apb init my-new-apb
$ cd my-new-apb
$ apb build --tag docker.io/my-org/my-new-apb
$ docker push docker.io/my-org/my-new-apb
$ apb bootstrap
$ apb list
```
### <span id="page-16-1"></span>**2.4. APB CREATION COMMANDS**

#### <span id="page-16-2"></span>**2.4.1. init**

#### <span id="page-16-3"></span>**Description**

Initializes a directory structure for a new APB. Also creates example files for the new APB with sensible defaults.

#### <span id="page-16-4"></span>**Usage**

\$ apb init [OPTIONS] NAME

#### <span id="page-16-5"></span>**Arguments**

**NAME**: Name of the APB and directory to be created.

#### <span id="page-16-6"></span>**Options**

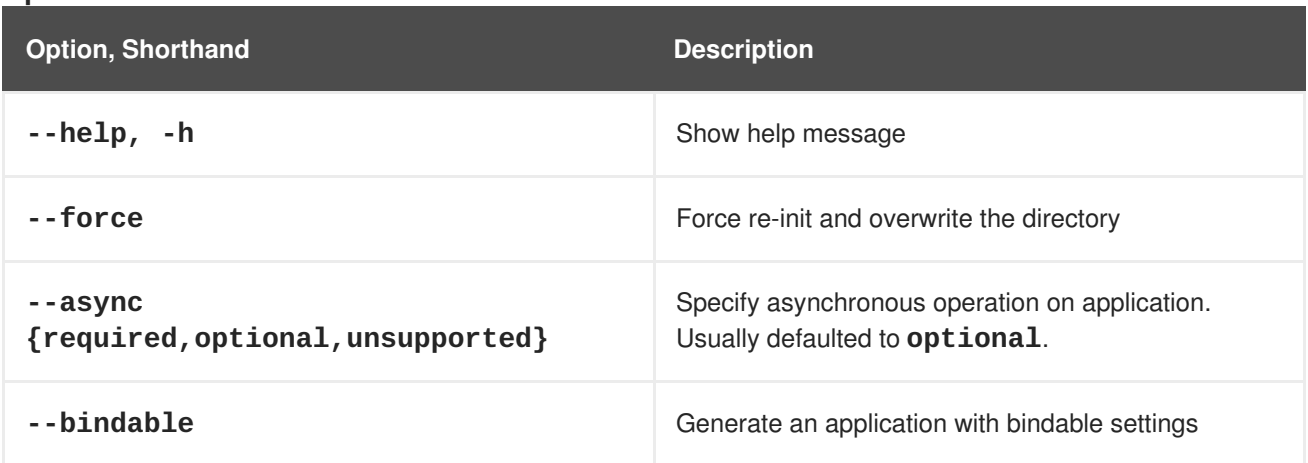

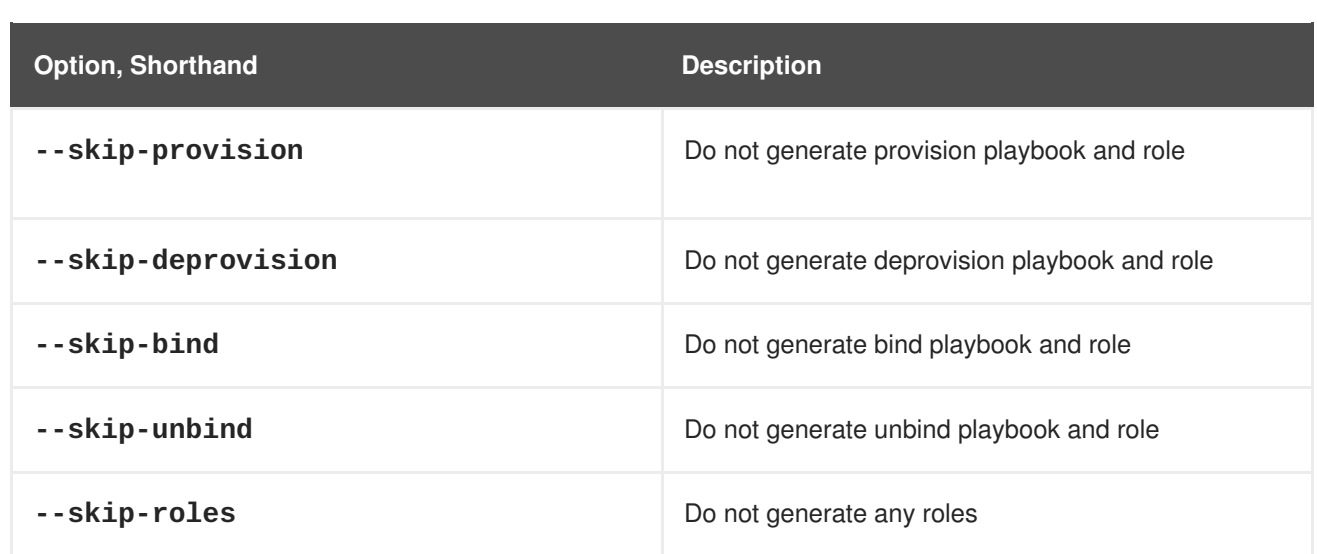

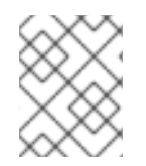

#### **NOTE**

Async bind and unbind is an experimental feature and is not supported or enabled by default.

<span id="page-17-0"></span>**Examples** Create directory *my-new-apb*:

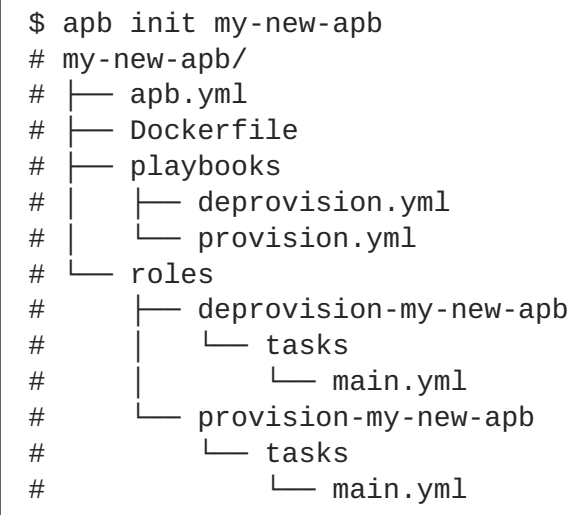

Create directory *my-new-apb*, but skip generating deprovision playbook and roles:

\$ apb init my-new-apb --skip-deprovision # my-new-apb/  $#$   $\longleftarrow$  apb.  $vm1$  $# \models$  Dockerfile # ├── playbooks # │ └─ provision.yml # └── roles # └── provision-my-new-apb # └── tasks #  $\longleftarrow$  main.yml

Create directory *my-new-apb*, overwriting any old versions. The APB will be configured to be bindable and set async to optional:

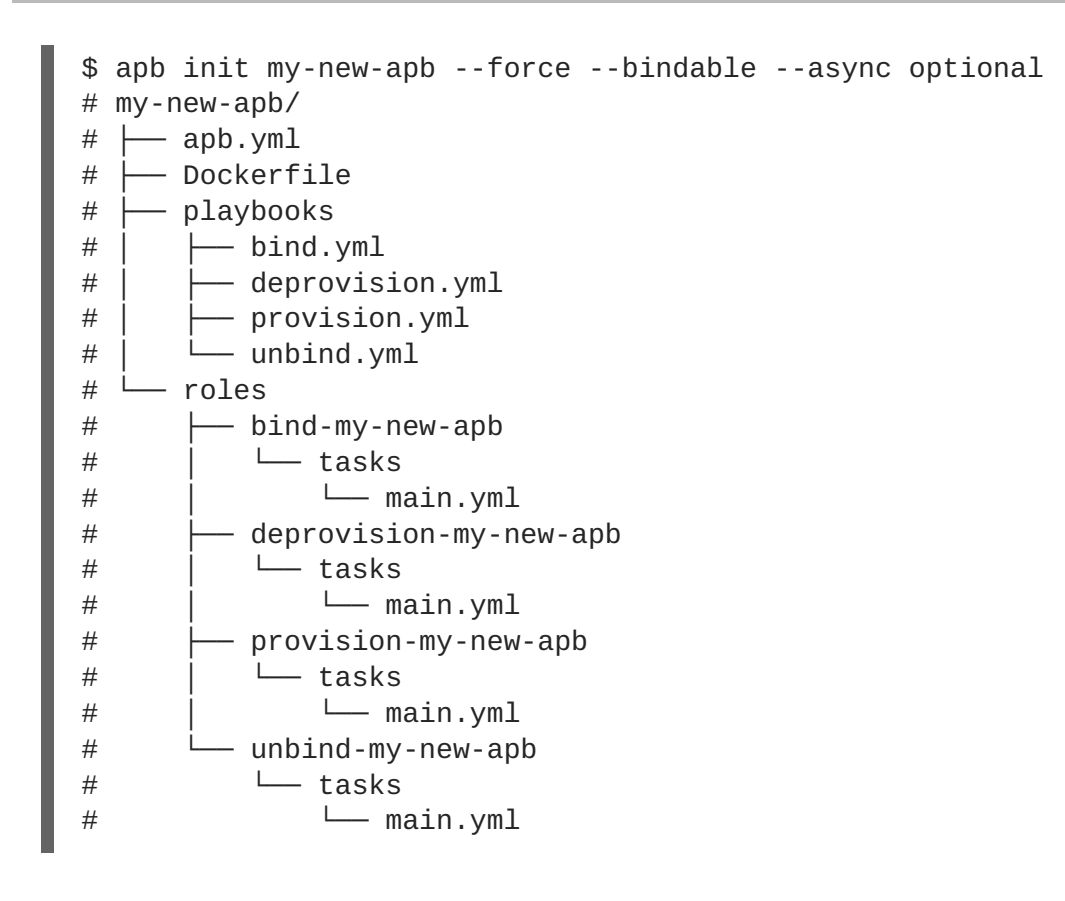

#### <span id="page-18-0"></span>**2.4.2. prepare**

#### <span id="page-18-1"></span>**Description**

Compiles the APB into base64 encoding and writes it as a label to the *Dockerfile*.

This will allow the OAB to read the APB metadata from the registry without downloading the images. This command must be run from inside the APB directory. Running the **build** command will automatically run prepare as well, meaning you generally do not need to run **prepare** by itself.

#### <span id="page-18-2"></span>**Usage**

\$ apb prepare [OPTIONS]

#### <span id="page-18-3"></span>**Options**

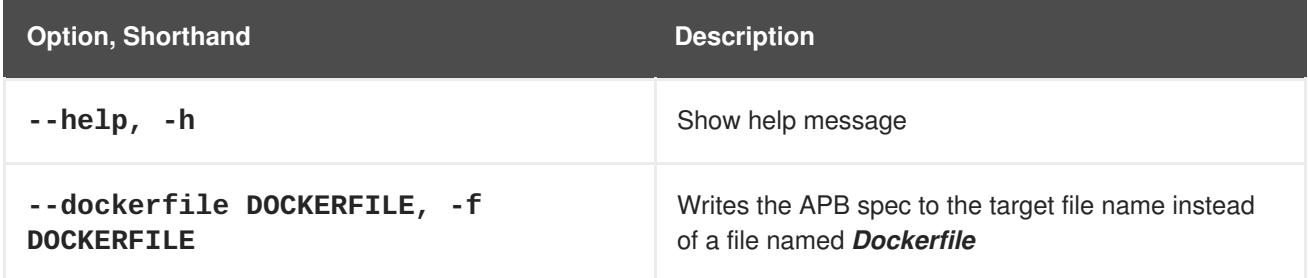

#### <span id="page-18-4"></span>**Examples**

Writes the label for the spec field in the *Dockerfile*:

\$ apb prepare

Writes the label for the spec field in *Dockerfile-custom*:

\$ apb prepare --dockerfile Dockerfile-custom

#### <span id="page-19-7"></span><span id="page-19-0"></span>**2.4.3. build**

#### <span id="page-19-1"></span>**Description**

Builds the image for the APB.

Similar to running **apb prepare** and **docker build** with a tag.

#### <span id="page-19-2"></span>**Usage**

\$ apb build [OPTIONS]

#### <span id="page-19-3"></span>**Options**

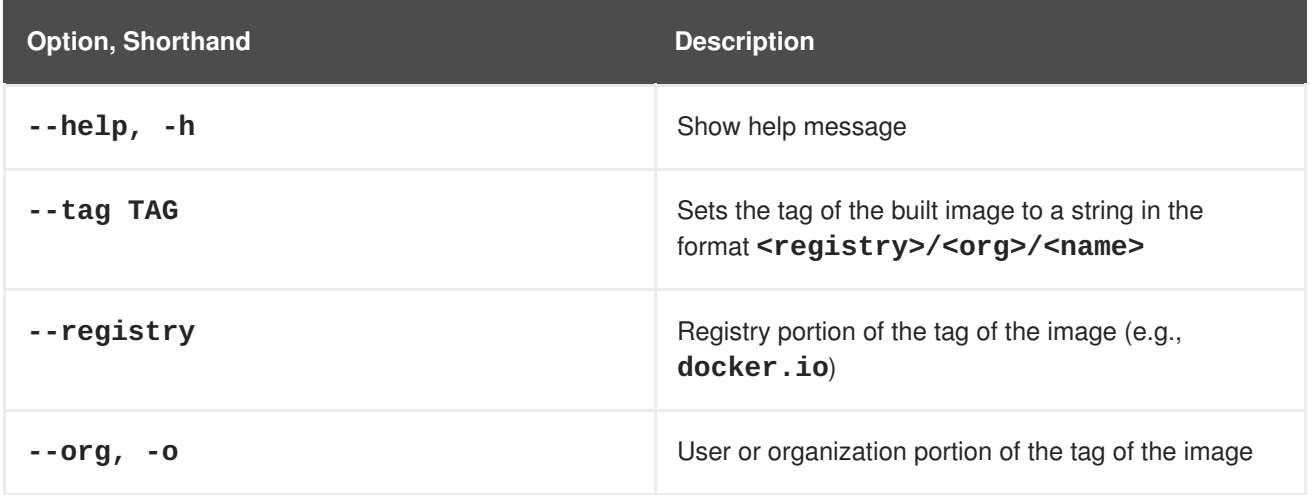

#### <span id="page-19-4"></span>**Examples**

Build the image and use the name field from *apb.yml* as the tag:

\$ apb build

Build the image and use the tag **docker.io/my-org/my-new-apb**:

\$ apb build --tag docker.io/my-org/my-new-apb

Build the image and use the tag **docker.io/my-org/<my-apb-name>**:

\$ apb build --registry docker.io --org my-org

Build the image using the file *Dockerfile-custom* as the *Dockerfile* definition:

\$ apb build --dockerfile Dockerfile-custom

#### <span id="page-19-5"></span>**2.4.4. push**

#### <span id="page-19-6"></span>**Description**

Uploads the APB to an OpenShift Container Registry or a broker mock registry where it will be read by the OAB.

When using the broker's mock registry, the spec is uploaded and will be displayed in OpenShift Container Platform, but OpenShift Container Platform will pull the image from the registry normally. Usually that means the registry where **oc cluster up** was performed.

When using the OpenShift Container Registry, the image is uploaded to OpenShift Container Platform directly.

#### <span id="page-20-0"></span>**Usage**

\$ apb push [OPTIONS]

#### <span id="page-20-1"></span>**Options**

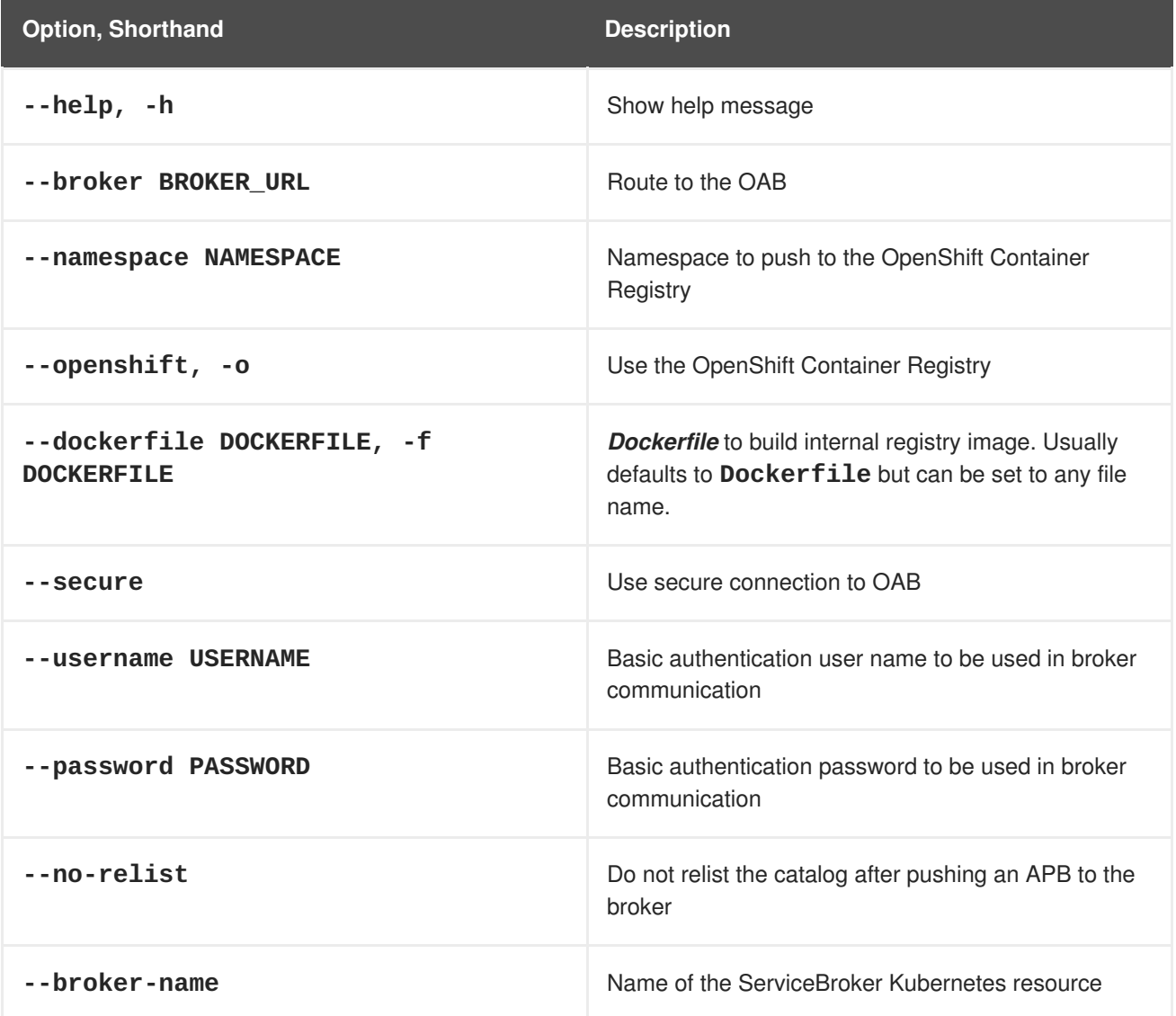

#### <span id="page-20-2"></span>**Examples**

ı

Push to the OAB development endpoint:

\$ apb push

Push to the local OpenShift Container Registry:

\$ apb push

Push to the local OpenShift Container Registry under namespace **myproject**:

```
$ apb push --namespace myproject
```
#### <span id="page-21-0"></span>**2.4.5. test**

#### <span id="page-21-1"></span>**Description**

Runs the APB unit tests.

#### <span id="page-21-2"></span>**Usage**

\$ apb test [OPTIONS]

#### <span id="page-21-3"></span>**Options**

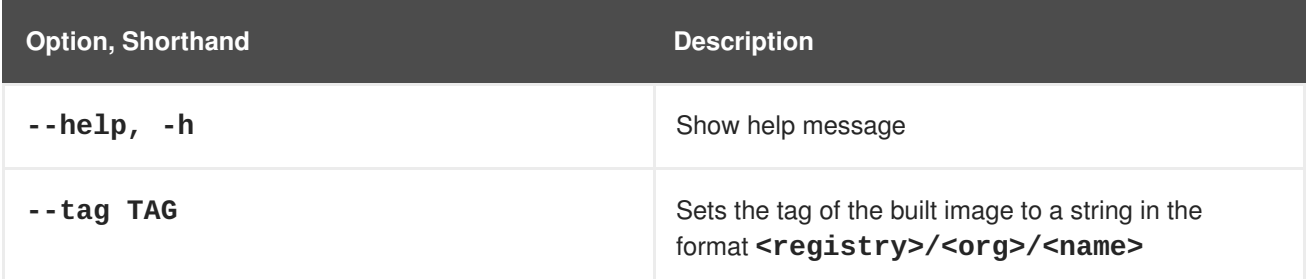

#### <span id="page-21-4"></span>**Examples**

Run the tests:

\$ apb test

Run the tests but use a specific tag on the built image:

\$ apb test --tag docker.io/my-org/my-new-apb

### <span id="page-21-5"></span>**2.5. BROKER UTILITY COMMANDS**

#### <span id="page-21-6"></span>**2.5.1. list**

#### <span id="page-21-7"></span>**Description**

Lists all the APBs the broker has loaded.

#### <span id="page-21-8"></span>**Usage**

\$ apb list [OPTIONS]

#### <span id="page-21-9"></span>**Options**

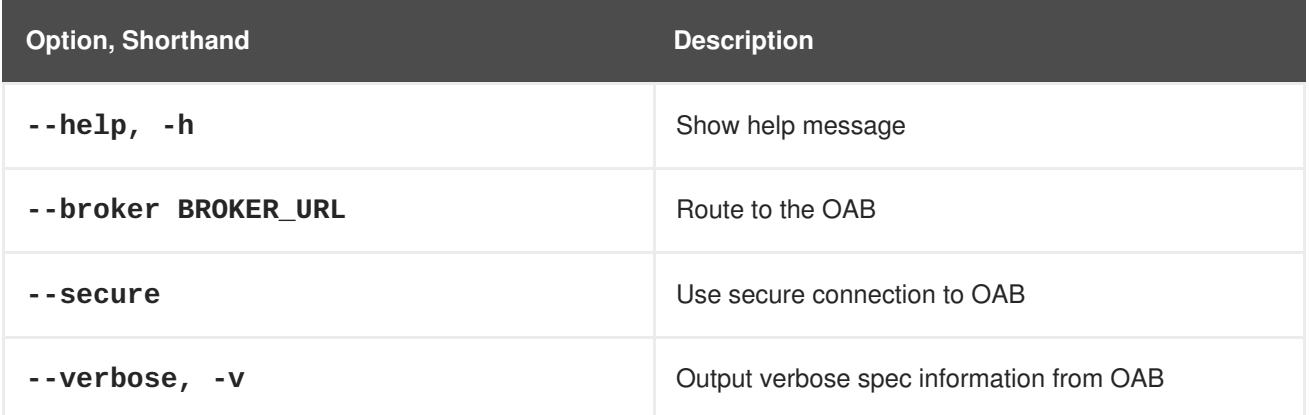

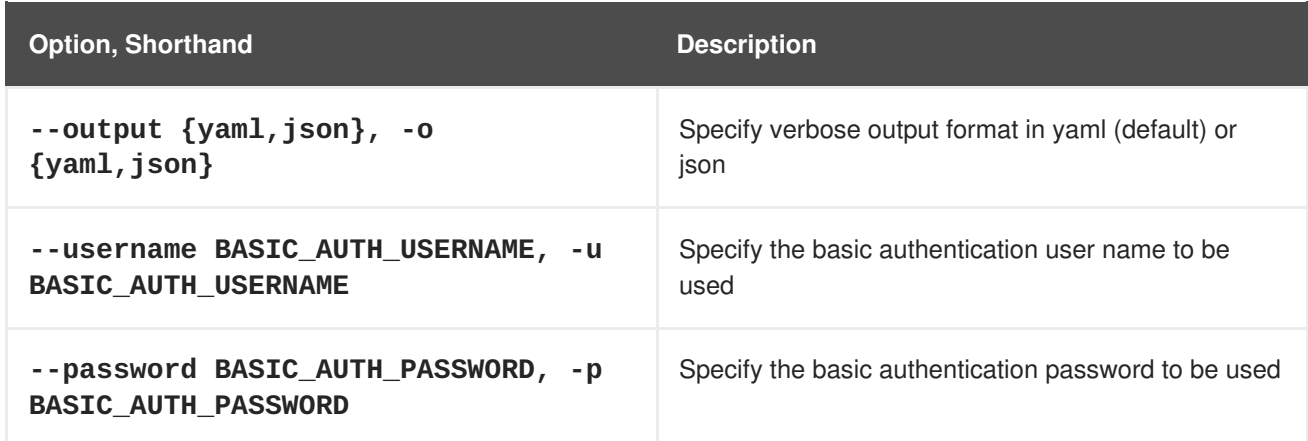

#### <span id="page-22-0"></span>**Examples**

Basic list of APBs including name, ID, and description:

\$ apb list

List verbose, easily readable specs:

\$ apb list -v

List all the JSON output:

\$ apb list -v -o json

#### <span id="page-22-1"></span>**2.5.2. bootstrap**

#### <span id="page-22-2"></span>**Description**

Requests the OAB to reload all APBs from the registries.

#### <span id="page-22-3"></span>**Usage**

ı

\$ apb bootstrap [OPTIONS]

#### <span id="page-22-4"></span>**Options**

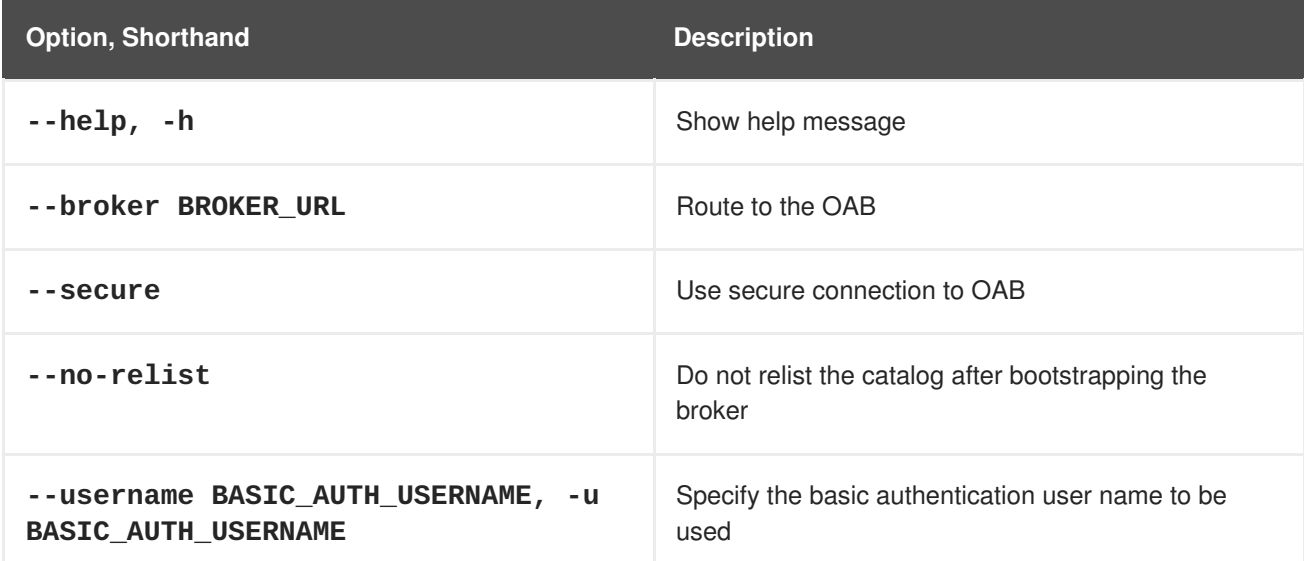

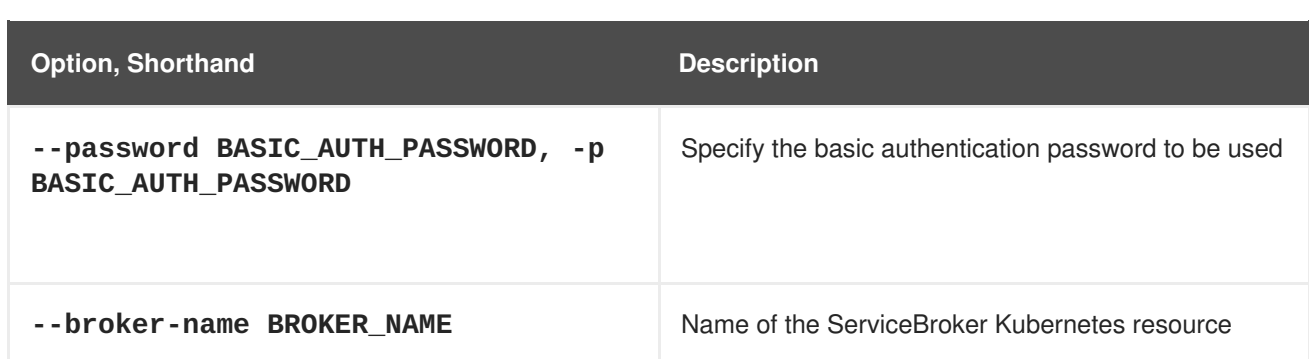

#### <span id="page-23-0"></span>**Examples**

I

Basic reload of APBs:

\$ apb bootstrap

#### <span id="page-23-1"></span>**2.5.3. remove**

#### <span id="page-23-2"></span>**Description**

Removes one (or all) APBs from the OAB.

#### <span id="page-23-3"></span>**Usage**

I

\$ apb remove [OPTIONS]

#### <span id="page-23-4"></span>**Options**

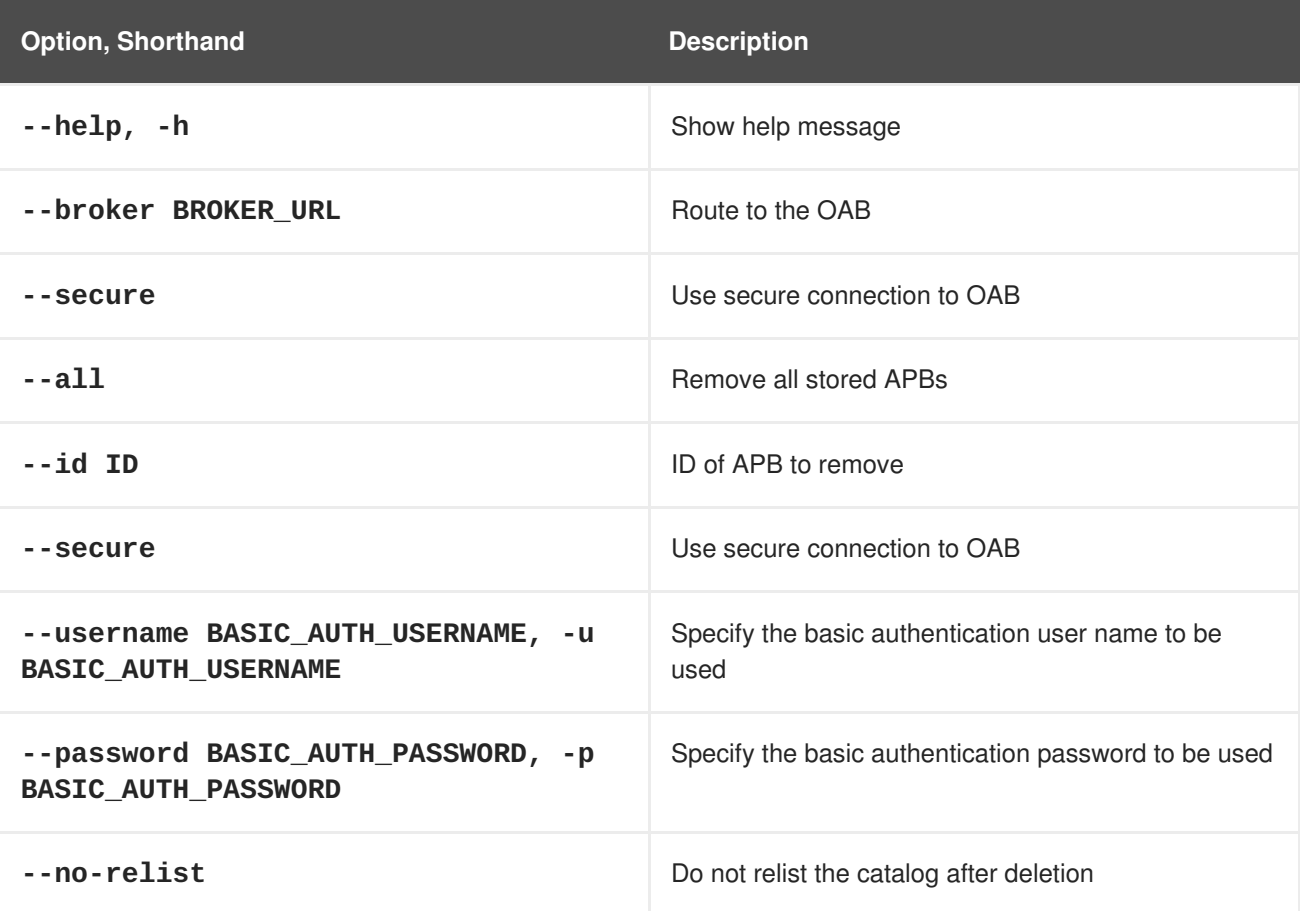

#### <span id="page-23-5"></span>**Examples**

Remove an APB using an ID:

\$ apb remove --id ca91b61da8476984f18fc13883ae2fdb

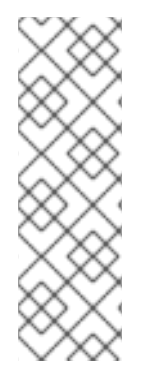

#### **NOTE**

If you need an ID of an APB, use:

\$ apb list ID NAME DESCRIPTION ca91b61da8476984f18fc13883ae2fdb dh-etherpad-apb Note taking web application

Remove all APBs:

\$ apb remove --all

#### <span id="page-24-0"></span>**2.5.4. relist**

#### <span id="page-24-1"></span>**Description**

Forces service catalog to relist the provided services to match the broker.

#### <span id="page-24-2"></span>**Usage**

\$ apb relist [OPTIONS]

#### <span id="page-24-3"></span>**Options**

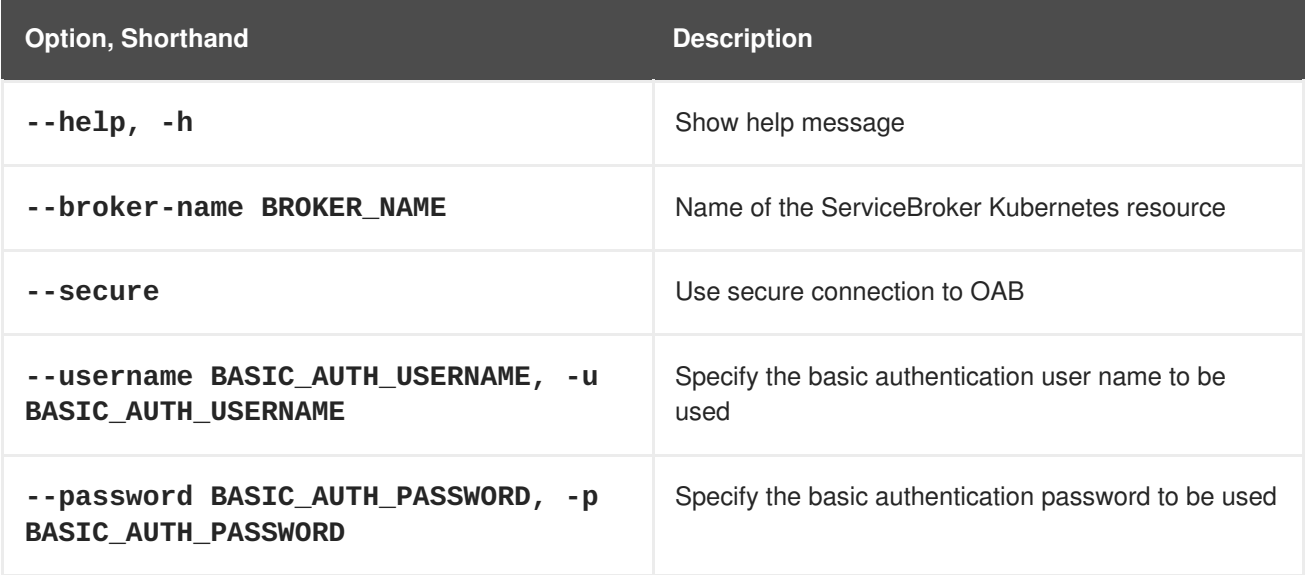

#### <span id="page-24-4"></span>**Examples**

\$ apb relist

### <span id="page-24-5"></span>**2.6. OTHER COMMANDS**

<span id="page-24-6"></span>**2.6.1. help**

#### <span id="page-25-0"></span>**Description**

Displays a help message.

#### <span id="page-25-1"></span>**Usage**

I

\$ apb help

#### <span id="page-25-2"></span>**Examples**

\$ apb help

\$ apb -h

### **CHAPTER 3. WRITING APBS**

### <span id="page-26-1"></span><span id="page-26-0"></span>**3.1. WRITING APBS: GETTING STARTED**

#### <span id="page-26-2"></span>**3.1.1. Overview**

In this tutorial, you will walk through the creation of some sample Ansible Playbook Bundles (APBs). You will create actions for them to allow provision, deprovision, bind, and unbind. You can find more information about the design of APBs in the [Design](#page-8-2) topic. More in-depth information about writing APBs is available in the [Reference](#page-53-2) topic.

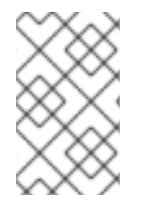

#### **NOTE**

For the remainder of this tutorial, substitute your own information for items marked in brackets; for example, <host>:<port> might need to be replaced with **172.17.0.1.nip.io:8443**.

#### <span id="page-26-3"></span>**3.1.2. Before You Begin**

Before getting started creating your own APBs, you must set up your development environment:

- 1. Ensure you have access to an OpenShift Container Platform cluster. The cluster should be running both the service catalog and the OpenShift Ansible broker (OAB), which is supported starting with OpenShift Container Platform 3.7.
- 2. Install the APB tools as documented in the CLI [Tooling](#page-19-7) topic. To verify, you can run the **apb help** command and check for a valid response.

### <span id="page-26-4"></span>**3.1.3. Creating Your First APB**

In this tutorial, you will create an APB for a containerized hello world [application.](https://hub.docker.com/r/ansibleplaybookbundle/hello-world/) You will work through a basic APB that will mirror the APB **[hello-world-apb](https://github.com/ansibleplaybookbundle/hello-world-apb)**.

1. Your first task is to initialize the APB using the **apb** CLI tool. This creates the skeleton for your APB. The command for this is simple:

```
$ apb init my-test-apb
```
After initialization, you will see the following file structure:

```
my-test-apb/
   ├── apb.yml
    Dockerfile
    playbooks
       - deprovision.yml
       - provision.yml
    roles
       - deprovision-my-test-apb
         \sqcup tasks
             │ └── main.yml
        provision-my-test-apb
           - tasks
             └── main.yml
```
Two files were created at the root directory: an *apb.yml* (the APB spec file) and a *Dockerfile*. These are the minimum files required for any APB. For more information about the APB spec file, see the [Reference](#page-50-3) topic. There is also an explanation of what you can do in the *[Dockerfile](#page-53-3)*.

#### *apb.yml*

```
version: 1.0
name: my-test-apb
description: This is a sample application generated by apb init
bindable: False
async: optional
metadata:
  displayName: my-test
plans:
  - name: default
    description: This default plan deploys my-test-apb
    free: True
    metadata: {}
    parameters: []
```
#### *Dockerfile*

USER apb

FROM ansibleplaybookbundle/apb-base

```
LABEL "com.redhat.apb.spec"=\
COPY playbooks /opt/apb/actions
COPY roles /opt/ansible/roles
RUN chmod -R g=u /opt/{ansible,apb}
```
- 2. In the *Dockerfile*, there are two updates to make:
	- a. Change the **FROM** directive to use the image from the Red Hat Container Catalog. The first line should now read:

FROM openshift3/apb-base

b. Update **com.redhat.apb.spec** in the **LABEL** instruction with a base64 encoded version of *apb.yml*. To do this, run **apb prepare**:

```
$ cd my-test-apb
$ apb prepare
```
This updates the *Dockerfile* as follows:

#### *Dockerfile*

FROM openshift3/apb-base

```
LABEL "com.redhat.apb.spec"=\
"dmVyc2lvbjogMS4wCm5hbWU6IG15LXRlc3QtYXBiCmRlc2NyaXB0aW9uOiBUaGlz
IGlzIGEgc2Ft\
```
cGxlIGFwcGxpY2F0aW9uIGdlbmVyYXRlZCBieSBhcGIgaW5pdApiaW5kYWJsZTogR mFsc2UKYXN5\ bmM6IG9wdGlvbmFsCm1ldGFkYXRhOgogIGRpc3BsYXlOYW1lOiBteS10ZXN0CnBsY W5zOgogIC0g\ bmFtZTogZGVmYXVsdAogICAgZGVzY3JpcHRpb246IFRoaXMgZGVmYXVsdCBwbGFuI GRlcGxveXMg\ bXktdGVzdC1hcGIKICAgIGZyZWU6IFRydWUKICAgIG1ldGFkYXRhOiB7fQogICAgc GFyYW1ldGVy\ czogW10=" COPY playbooks /opt/apb/actions COPY roles /opt/ansible/roles RUN chmod -R g=u /opt/{ansible,apb} USER apb

3. At this point, you have a fully formed APB that you can build. If you skipped using **apb prepare**, the **apb build** command will still prepare the APB before building the image:

```
$ apb build
```
4. You can now push the new APB image to the local OpenShift Container Registry:

\$ apb push

5. Querying the OAB will now show your new APB listed:

```
$ apb list
ID NAME DESCRIPTION
< ------------ ID -------------> dh-my-test-apb This is a sample
application generated by apb init
```
Similarly, visiting the OpenShift Container Platform web console will now display the new APB named **my-test-apb** in the service catalog under the **All** and **Other** tabs.

#### <span id="page-28-0"></span>**3.1.4. Adding Actions**

The brand new APB created in the last section does not do much in its current state. For that, you must add some actions. The actions supported are:

- **•** provision
- **e** deprovision
- bind
- unbind
- $\bullet$  test

You will add each of these actions in the following sections. But before beginning:

1. Ensure that you are logged in to your OpenShift Container Platform cluster via the **oc** CLI. This will ensure the **apb** tool can interact with OpenShift Container Platform and the OAB:

# oc login <cluster\_host>:<port> -u <user\_name> -p <password>

۰

2. Log in to the OpenShift Container Platform web console and verify your APB listed in the catalog:

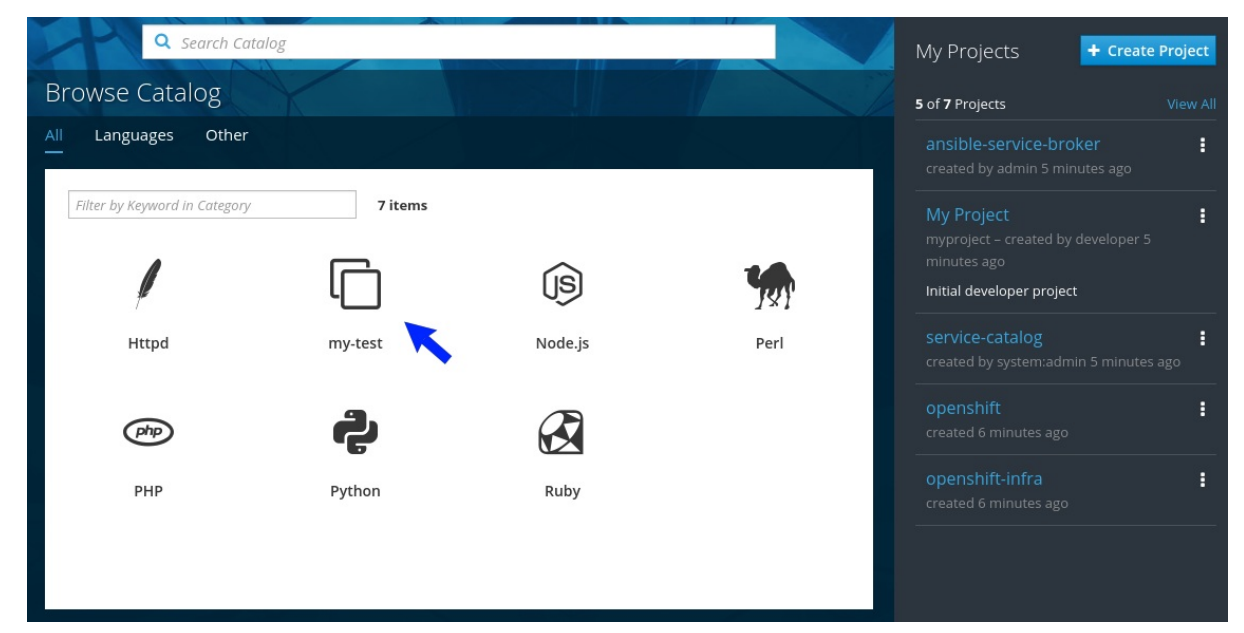

#### **Figure 3.1. OpenShift Container Platform Web Console**

- 3. Create a project named **getting-started** where you will deploy OpenShift Container Platform resources. You can create it using the web console or CLI:
	- \$ oc new-project getting-started

#### <span id="page-29-0"></span>**3.1.4.1. Provision**

During the **apb init** process, two parts of the provision task were stubbed out. The playbook, *playbooks/provision.yml*, and the associated role in *roles/provision-my-test-apb*:

<span id="page-29-1"></span>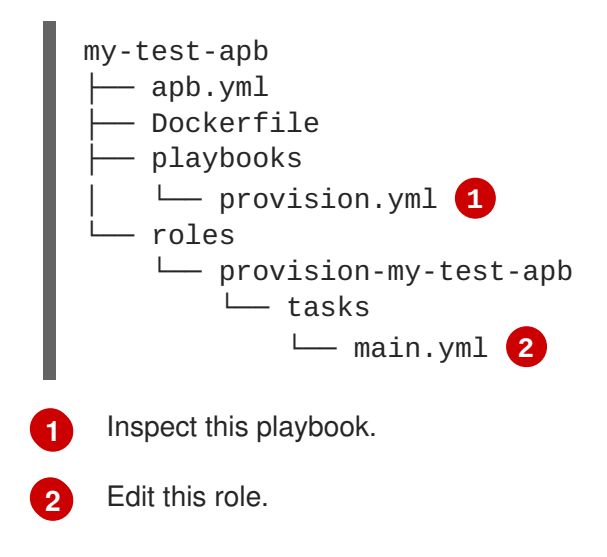

<span id="page-29-2"></span>The *playbooks/provision.yml* file is the Ansible playbook that will be run when the provision action is called from the OAB. You can change the playbook, but for now you can just leave the code as is.

#### *playbooks/provision.yml*

name: my-test-apb playbook to provision the application

```
hosts: localhost
gather_facts: false
connection: local
roles:
- role: ansible.kubernetes-modules
  install_python_requirements: no
- role: ansibleplaybookbundle.asb-modules
- role: provision-my-test-apb
  playbook_debug: false
```
The playbook will execute on **localhost** and execute the role**provision-my-test-apb**. This playbook works on its local container created by the service broker. The **ansible.kubernetes-modules** role allow you to use the **[kubernetes-module](https://github.com/ansible/ansible-kubernetes-modules)[s](https://github.com/fusor/ansible-asb-modules)** to create your OpenShift Container Platform resources. The **asbmodules** provide additional functionality for use with the OAB.

Currently, there are no tasks in the role. The contents of the *roles/provision-my-testapb/tasks/main.yml* only contains comments showing common resource creation tasks. ou can currently execute the provision task, but since there are no tasks to perform, it would simply launch the APB container and exit without deploying anything.

You can try this now by clicking on the **my-test** APB and deploying it to the**getting-started** project using the web console:

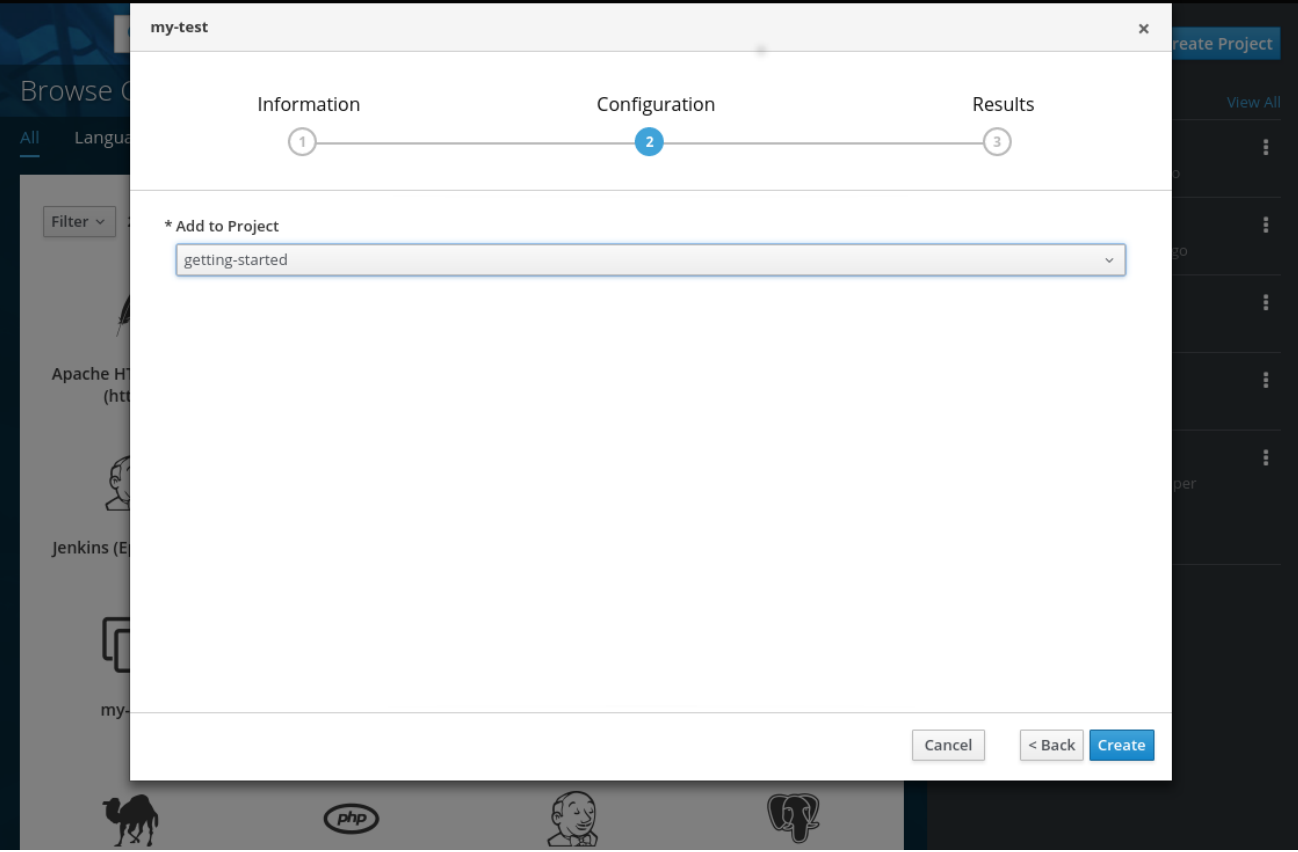

#### **Figure 3.2. Provisioning my-test**

When the provision is executing, a new namespace is created with the name **dh-my-test-apb-prov- <random>**. In development mode, it will persist, but usually this namespace would be deleted after successful completion. If the APB fails provisioning, the namespace will persist by default.

By looking at the pod resources, you can see the log for the execution of the APB. To view the pod's logs:

1. Find the namespaces by either using the web console to view all namespaces and sort by creation date, or using the following command:

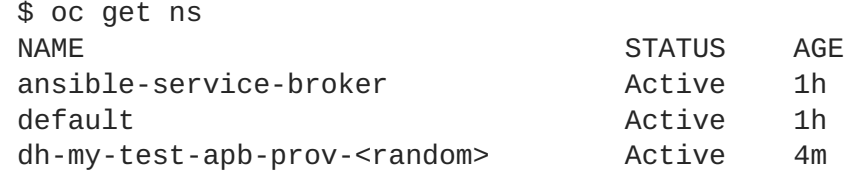

2. Switch to the project:

```
$ oc project dh-my-test-apb-prov-<random>
Now using project "dh-my-test-apb-prov-<random>" on server "
<cluster_host>:<port>".
```
3. Get the pod name:

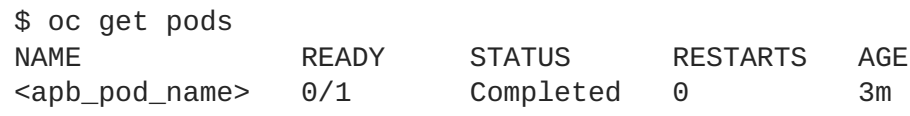

4. View the logs:

```
$ oc logs -f <apb_pod_name>
...
+ ansible-playbook /opt/apb/actions/provision.yml --extra-vars
'{"_apb_plan_id":"default","namespace":"getting-started"}'
PLAY [my-test-app\ playbook\ to\ provision\ the\ application]***********************
TASK [ansible.kubernetes-modules : Install latest openshift client]
*************
skipping: [localhost]
TASK [ansibleplaybookbundle.asb-modules : debug]
                  *******************************
skipping: [localhost]
PLAY RECAP
********************************************************************
*
localhost : ok=0 changed=0 unreachable=0
failed=0
```
#### <span id="page-31-0"></span>**3.1.4.1.1. Creating a Deploying Configuration**

At the minimum, your APB should deploy the application pods. You can do this by specifying a deployment [configuration](https://access.redhat.com/documentation/en-us/openshift_container_platform/3.9/html-single/architecture/#deployments-and-deployment-configurations):

1. One of the first tasks that is commented out in the *provision-my-test-apb/tasks/main.yml* file is the creation of the deployment configuration. You can uncomment it or paste the following:

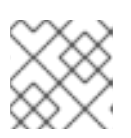

#### **NOTE**

Normally, you would replace the **image:** value with your own application image.

<span id="page-32-5"></span><span id="page-32-4"></span><span id="page-32-3"></span><span id="page-32-2"></span><span id="page-32-1"></span><span id="page-32-0"></span>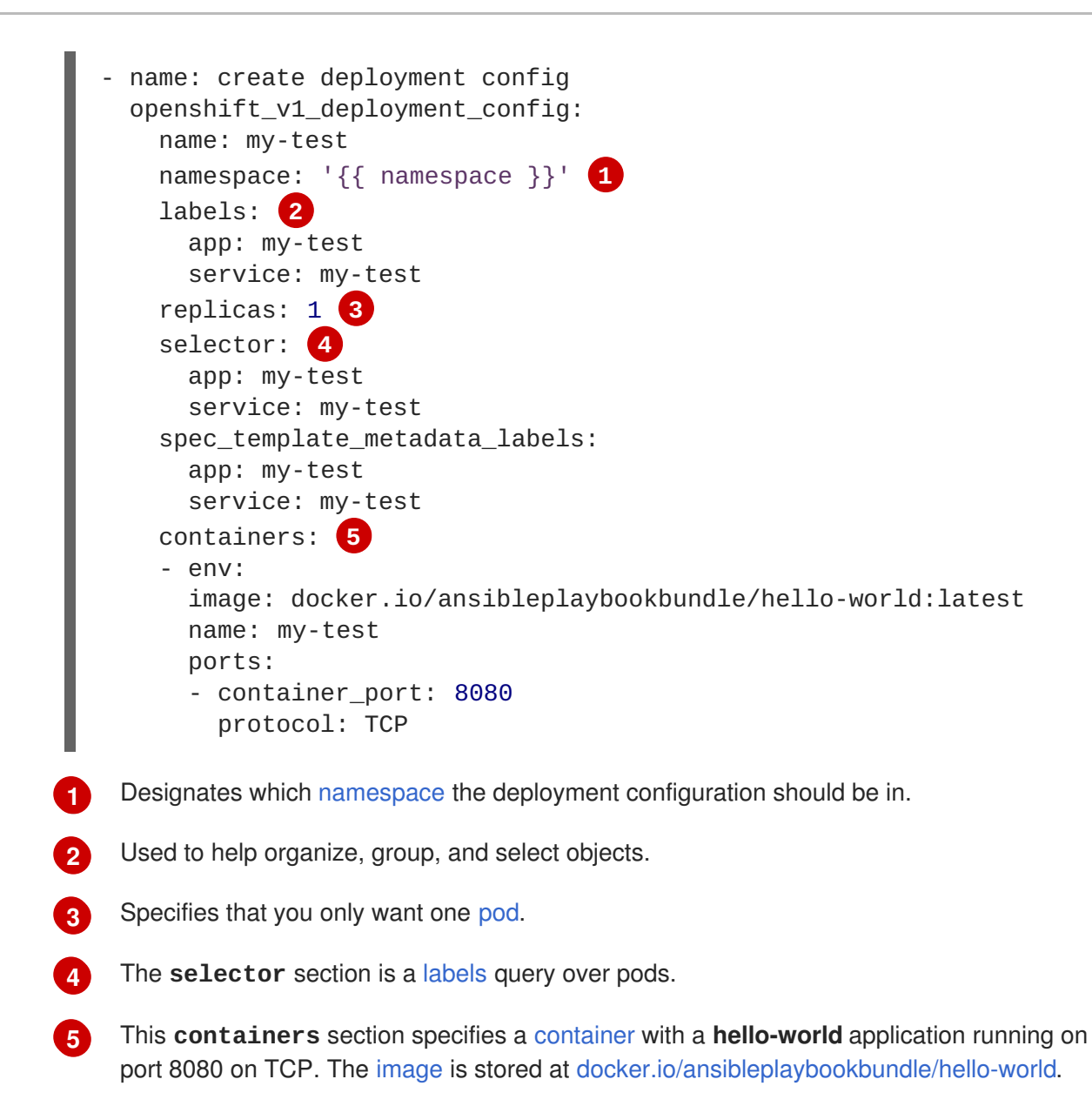

For more information, Writing APBs: [Reference](#page-54-1) has more detail, and you can see the **ansible[kubernetes-modules](https://github.com/ansible/ansible-kubernetes-modules/blob/master/library/openshift_v1_deployment_config.py)** documentation for a full accounting of all fields.

2. Build and push the APB:

\$ apb build \$ apb push

- 3. Provision the APB using the web console.
- 4. After provisioning, there will be a new running pod and a new deployment configuration. Verify by checking your OpenShift Container Platform resources:

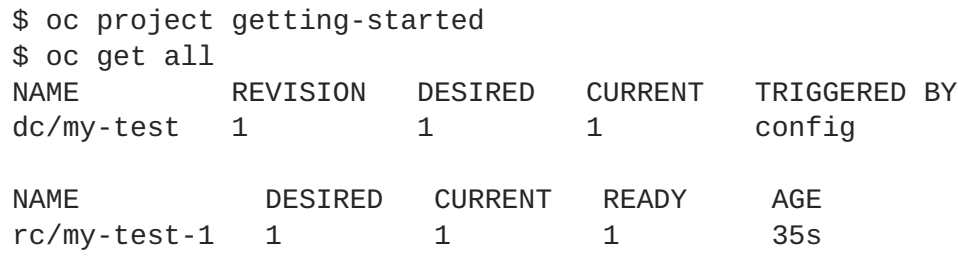

NAME READY STATUS RESTARTS AGE po/my-test-1-2pw4t 1/1 Running 0 33s

You will also be able to see the deployed application in the web console on the project's **Overview** page.

The only way to use this pod in its current state is to use:

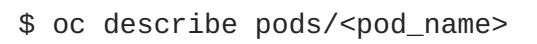

to find its IP address and access it directly. If there were multiple pods, they would be accessed separately. To treat them like a single host, you need to create a *service*, described in the next section.

#### **TIP**

To clean up before moving on and allow you to provision again, you can delete the **getting-started** project and recreate it or create a new one.

#### <span id="page-33-0"></span>**3.1.4.1.2. Creating a Service**

You will want to use multiple pods, load balance them, and create a [service](https://access.redhat.com/documentation/en-us/openshift_container_platform/3.9/html-single/architecture/#services) so that a user can access them as a single host:

1. Modify the *provision-my-test-apb/tasks/main.yml* file and add the following:

```
- name: create my-test service
 k8s_v1_service:
   name: my-test
   namespace: '{{ namespace }}'
   labels:
      app: my-test
     service: my-test
   selector:
      app: my-test
      service: my-test
   ports:
      - name: web
        port: 80
        target_port: 8080
```
The **selector** section will allow the **my-test** service to include the correct pods. The **ports** will take the target port from the pods (8080) and expose them as a single port for the service (80). Notice the application was running on 8080 but has now been made available on the default HTTP port of 80.

The **name** field of the port allows you to specify this port in the future with other resources. More information is available in the **[k8s\\_v1\\_service](https://github.com/ansible/ansible-kubernetes-modules/blob/master/library/k8s_v1_service.py)** module.

2. Build and push the APB:

```
$ apb build
$ apb push
```
3. Provision the APB using the web console.

After provisioning, you will see a new service in the web console or CLI. In the web console, you can click on the new service under **Networking** in the application on the **Overview** page or under **Applications → Services**. The service's IP address will be shown which you can use to access the load balanced application.

To view the service information from the command line, you can do the following:

```
$ oc project getting-started
$ oc get services
$ oc describe services/my-test
```
The **describe** command will show the IP address to access the service. However, using an IP address for users to access your application is not generally what you want. Instead, you should create a *route*, described in the next section.

#### **TIP**

To clean up before moving on and allow you to provision again, you can delete the **getting-started** project and recreate it or create a new one.

#### <span id="page-34-0"></span>**3.1.4.1.3. Creating a Route**

You can expose external access to your application through a reliable named [route:](https://access.redhat.com/documentation/en-us/openshift_container_platform/3.9/html-single/architecture/#architecture-core-concepts-routes)

1. Modify the *provision-my-test-apb/tasks/main.yml* file and adding the following:

```
- name: create my-test route
 openshift_v1_route:
   name: my-test
   namespace: '{{ namespace }}'
   labels:
     app: my-test
    service: my-test
   to_name: my-test
   spec_port_target_port: web
```
The **to** name is the name of the target service. The **spec** port **target** port refers to the name of the target service's port. More information is available in the **openshift v1 route** module.

2. Build and push the APB:

```
$ apb build
$ apb push
```
3. Provision the APB using the web console.

After provisioning, you will see the new route created. On the web console's **Overview** page for the **getting-started** project, you will now see an active and clickable route link listed on the application. Clicking on the route or visiting the URL will bring up the **hello-world** application.

You can also view the route information from the CLI:

```
$ oc project getting-started
```

```
$ oc get routes
NAME HOST/PORT PATH SERVICES
PORT TERMINATION WILDCARD
my-test my-test-getting-started.172.17.0.1.nip.io my-test
web None
$ oc describe routes/my-test
Name: my-test
Namespace: getting-started
...
```
At this point, your **my-test** application is fully functional, load balanced, scalable, and accessible. You can compare your finished APB to the **hello-world** APB in the **[hello-world-apb](https://github.com/ansibleplaybookbundle/hello-world-apb)** example repository.

#### <span id="page-35-0"></span>**3.1.4.2. Deprovision**

For the deprovision task, you must destroy all provisioned resources, usually in reverse order from how they were created.

To add the deprovision action, you need a *deprovision.yml* file under *playbooks/* directory and related tasks in the *roles/deprovision-my-test-apb/tasks/main.yml*. Both these files should already be created for you:

<span id="page-35-1"></span>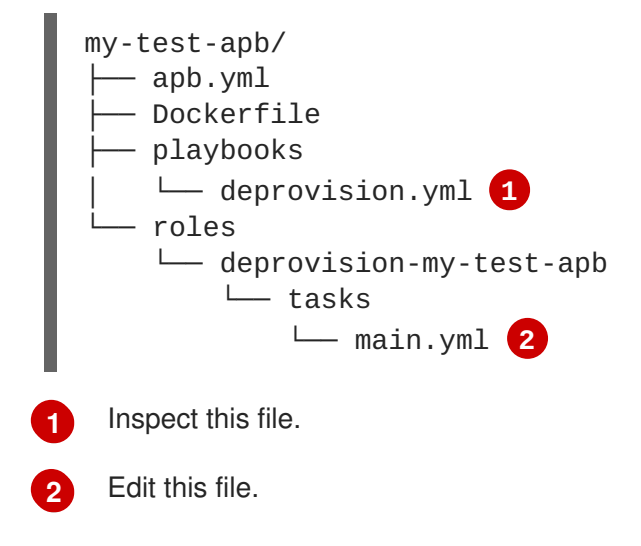

<span id="page-35-2"></span>The content of the *deprovision.yml* file looks the same as the provision task, except it is calling a different role:

#### *playbooks/deprovision.yml*

```
- name: my-test-apb playbook to deprovision the application
 hosts: localhost
 gather_facts: false
 connection: local
 roles:
 - role: ansible.kubernetes-modules
   install_python_requirements: no
 - role: ansibleplaybookbundle.asb-modules
 - role: deprovision-my-test-apb
   playbook_debug: false
```
Edit that role in the file *roles/deprovision-my-test-apb/tasks/main.yml*. By uncommenting the tasks, the resulting file without comments should look like the following:

```
- openshift_v1_route:
   name: my-test
   namespace: '{{ namespace }}'
   state: absent
- k8s_v1_service:
   name: my-test
   namespace: '{{ namespace }}'
   state: absent
- openshift_v1_deployment_config:
   name: my-test
   namespace: '{{ namespace }}'
   state: absent
```
In the *provision.yml* file created earlier, you created a deployment configuration, service, then route. For the deprovision action, you should delete the resources in reverse order. You can do so by identifying the resource by **namespace** and **name**, and then marking it as **state: absent**.

To run the deprovision template, click on the menu on the list of **Deployed Services** and select **Delete**.

#### <span id="page-36-0"></span>**3.1.4.2.1. Bind**

From the previous sections, you learned how to deploy a standalone application. However, in most cases applications will need to communicate with other applications, and often with a data source. In the following sections, you will create a PostgreSQL database that the **hello-world** application deployed from **my-test-apb** can use.

#### <span id="page-36-1"></span>**3.1.4.2.1.1. Preparation**

For a good starting point, create the necessary files for provision and deprovisioning PostgreSQL.

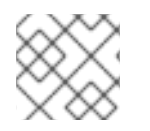

#### **NOTE**

A more in-depth example can be found at the [PostgreSQL](https://github.com/ansibleplaybookbundle/rhscl-postgresql-apb) example APB.

1. Initialize the APB using the **--bindable** option:

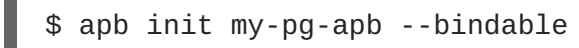

This creates the normal APB file structure with a few differences:

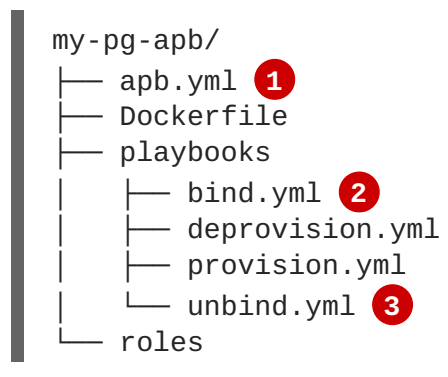

<span id="page-37-6"></span><span id="page-37-5"></span><span id="page-37-4"></span><span id="page-37-3"></span><span id="page-37-2"></span><span id="page-37-1"></span><span id="page-37-0"></span>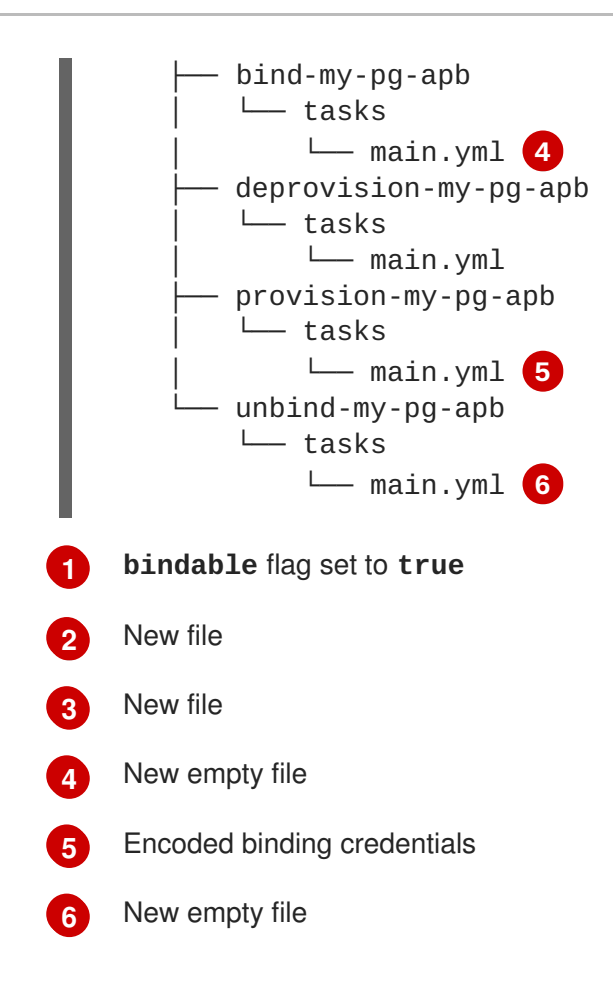

In addition to the normal files, new playbooks *bind.yml*, *unbind.yml*, and their associated roles have been stubbed out. The *bind.yml* and *unbind.yml* files are both empty and, because you are using the default binding behavior, will remain empty.

2. Edit the *apb.yml* file. Notice the setting **bindable: true**. In addition to those changes, you must add some parameters to the *apb.yml* for configuring PostgreSQL. They will be available fields in the web console when provisioning your new APB:

```
version: 1.0
name: my-pg-apb
description: This is a sample application generated by apb init
bindable: True
async: optional
metadata:
  displayName: my-pg
plans:
  - name: default
    description: This default plan deploys my-pg-apb
    free: True
    metadata: {}
    # edit the parameters and add the ones below.
    parameters:
      - name: postgresql_database
        title: PostgreSQL Database Name
        type: string
        default: admin
      - name: postgresql_user
        title: PostgreSQL User
        type: string
        default: admin
```

```
- name: postgresql_password
 title: PostgreSQL Password
 type: string
 default: admin
```
The *playbooks/provision.yml* will look like the following:

```
- name: my-pg-apb playbook to provision the application
 hosts: localhost
 gather facts: false
 connection: local
 roles:
  - role: ansible.kubernetes-modules
   install python requirements: no
 - role: ansibleplaybookbundle.asb-modules
  - role: provision-my-pg-apb
   playbook_debug: false
```
The *playbooks/deprovision.yml* will look like the following:

```
- name: my-pg-apb playbook to deprovision the application
 hosts: localhost
 gather_facts: false
 connection: local
 roles:
  - role: ansible.kubernetes-modules
   install_python_requirements: no
  - role: deprovision-my-pg-apb
   playbook_debug: false
```
3. Edit the *roles/provision-my-pg-apb/tasks/main.yml* file. This file mirrors your **hello-world** application in many respects, but adds a [persistent](https://access.redhat.com/documentation/en-us/openshift_container_platform/3.9/html-single/architecture/#persistent-volume-claims) volume (PV) to save data between restarts and various configuration options for the deployment configuration. In addition, a new task has been added at the very bottom after the provision tasks. To save the credentials created during the provision process, you must encode them for retrieval by the OAB. The new task, using the module **asb\_encode\_binding**, will do so for you.

You can safely delete everything in that file and replace it with the following:

```
# New persistent volume claim
- name: create volumes
  k8s_v1_persistent_volume_claim:
    name: my-pg
    namespace: '{{ namespace }}'
    state: present
    access_modes:
      - ReadWriteOnce
    resources_requests:
      storage: 1Gi
- name: create deployment config
  openshift_v1_deployment_config:
    name: my-pg
    namespace: '{{ namespace }}'
    labels:
```

```
app: my-pg
      service: my-pg
    replicas: 1
    selector:
      app: my-pg
      service: my-pg
    spec_template_metadata_labels:
      app: my-pg
      service: my-pg
    containers:
    - env:
      - name: POSTGRESQL_PASSWORD
        value: '{{ postgresql_password }}'
      - name: POSTGRESQL_USER
        value: '{{ postgresql_user }}'
      - name: POSTGRESQL_DATABASE
        value: '{{ postgresql_database }}'
      image: docker.io/centos/postgresql-94-centos7
      name: my-pg
      ports:
      - container_port: 5432
        protocol: TCP
      termination_message_path: /dev/termination-log
      volume_mounts:
      - mount_path: /var/lib/pgsql/data
        name: my-pg
      working_dir: /
    volumes:
    - name: my-pg
      persistent_volume_claim:
        claim_name: my-pg
      test: false
      triggers:
      - type: ConfigChange
- name: create service
  k8s_v1_service:
    name: my-pg
    namespace: '{{ namespace }}'
    state: present
    labels:
      app: my-pg
      service: my-pg
    selector:
      app: my-pg
      service: my-pg
    ports:
    - name: port-5432
      port: 5432
      protocol: TCP
      target_port: 5432
# New encoding task makes credentials available to future bind
operations
- name: encode bind credentials
  asb_encode_binding:
```

```
fields:
 DB_TYPE: postgres
 DB_HOST: my-pg
 DB_PORT: "5432"
 DB_USER: "{{ postgresql_user }}"
 DB_PASSWORD: "{{ postgresql_password }}"
 DB_NAME: "{{ postgresql_database }}"
```
The **encode bind credentials** task will make available several fields as environment variables: **DB\_TYPE**, **DB\_HOST**, **DB\_PORT**, **DB\_USER**, **DB\_PASSWORD**, and **DB\_NAME**. This is the default behavior when the *bind.yml* file is left empty. Any application (such as **hello-world**) can use these environment variables to connect to the configured database after performing a bind operation.

4. Edit the *roles/deprovision-my-pg-apb/tasks/main.yml* and uncomment the following lines so that the created resources will be deleted during deprovisioning:

```
k8s_v1_service:
    name: my-pg
    namespace: '{{ namespace }}'
    state: absent
- openshift v1 deployment config:
    name: my-pg
   namespace: '{{ namespace }}'
    state: absent
- k8s v1 persistent volume claim:
    name: my-pg
   namespace: '{{ namespace }}'
    state: absent
```
5. Finally, build and push your APB:

\$ apb build \$ apb push

At this point, the APB can create a fully functional PostgreSQL database to your cluster. You can test it out in the next section.

#### <span id="page-40-0"></span>**3.1.4.2.1.2. Executing From the UI**

To test your application, you can bind a **hello-world** application to the provisioned PostgreSQL database. You can use the application previously created in the [Provision](#page-32-5) section of this tutorial, or you can use the **[hello-world-apb](https://github.com/ansibleplaybookbundle/hello-world-apb)**:

- 1. First, provision **my-test-apb**.
- 2. Then, provision **my-pg-apb** and select the option to **Create a secret**:

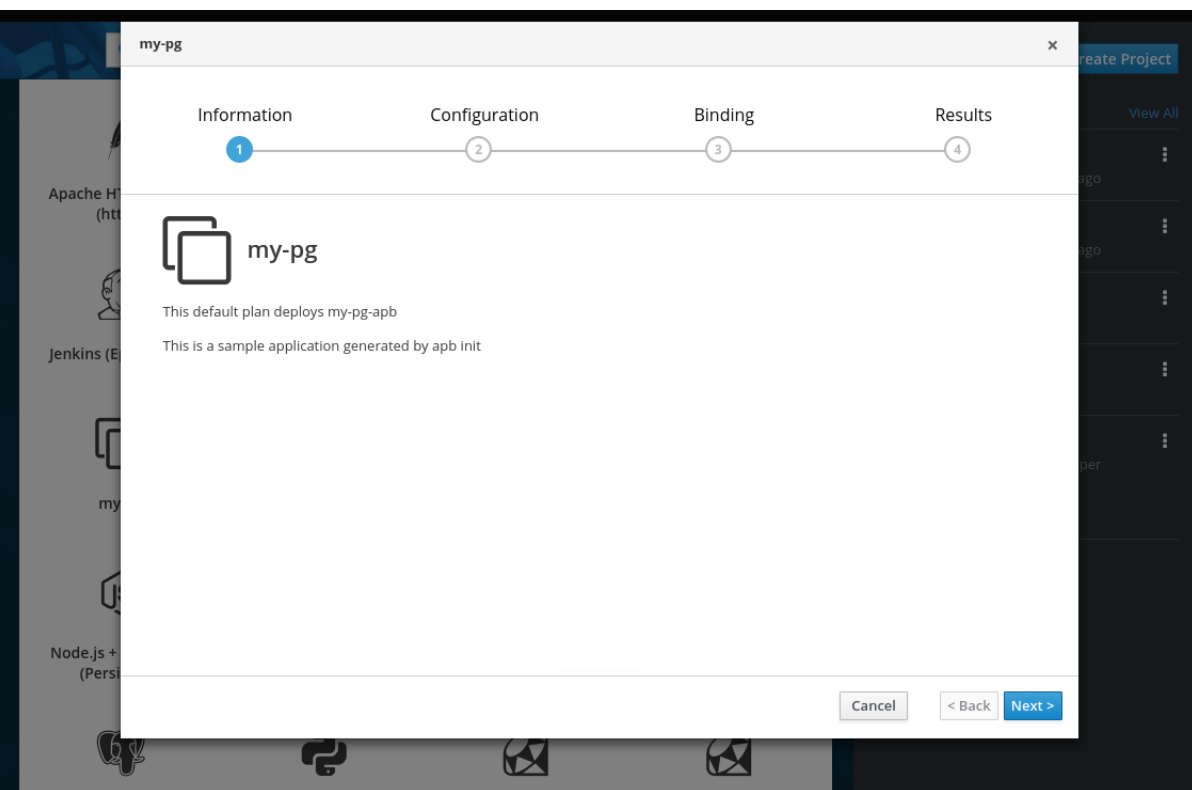

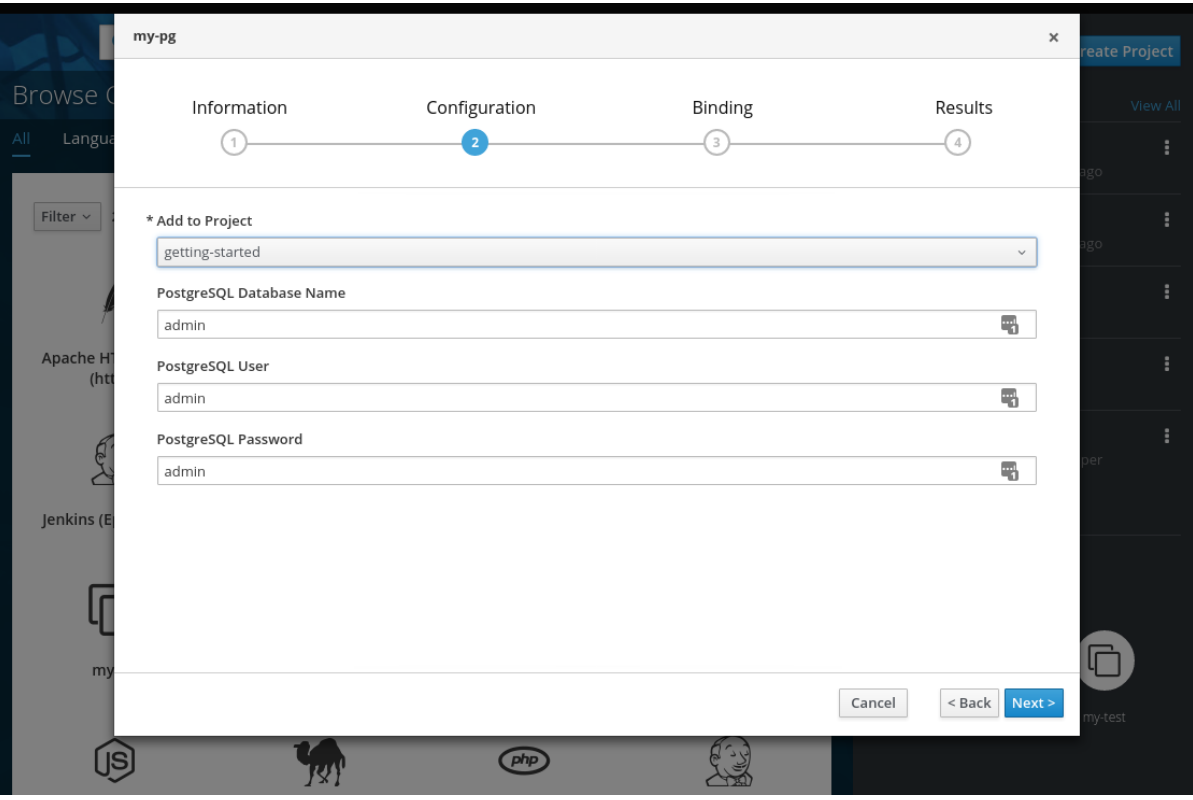

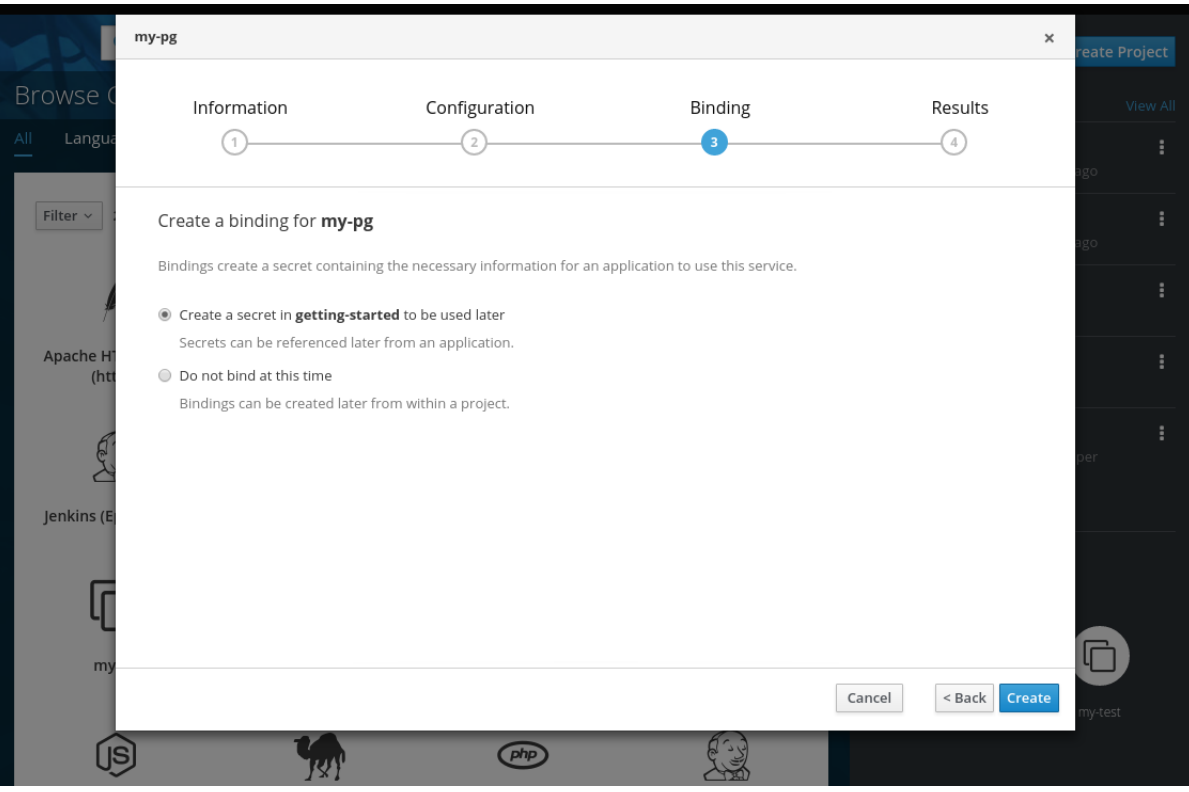

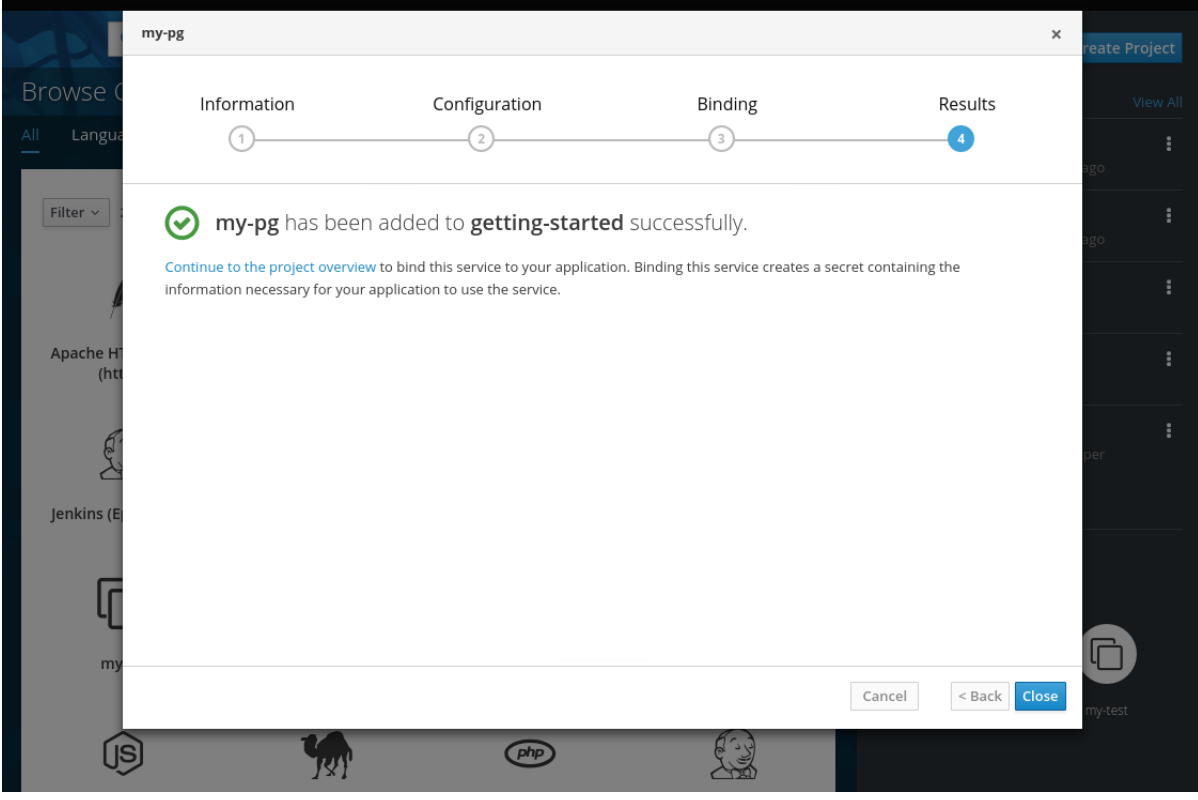

- 3. Now, if you have not already done so, navigate to the project. You can see both your **helloworld** application and your PostgreSQL database. If you did not select to create a binding at provision time, you can also do so here with the **Create binding** link.
- 4. After you the binding has been created, you must add the secret created by the binding into the application. First, navigate to the secrets on the **Resources → Secrets** page:

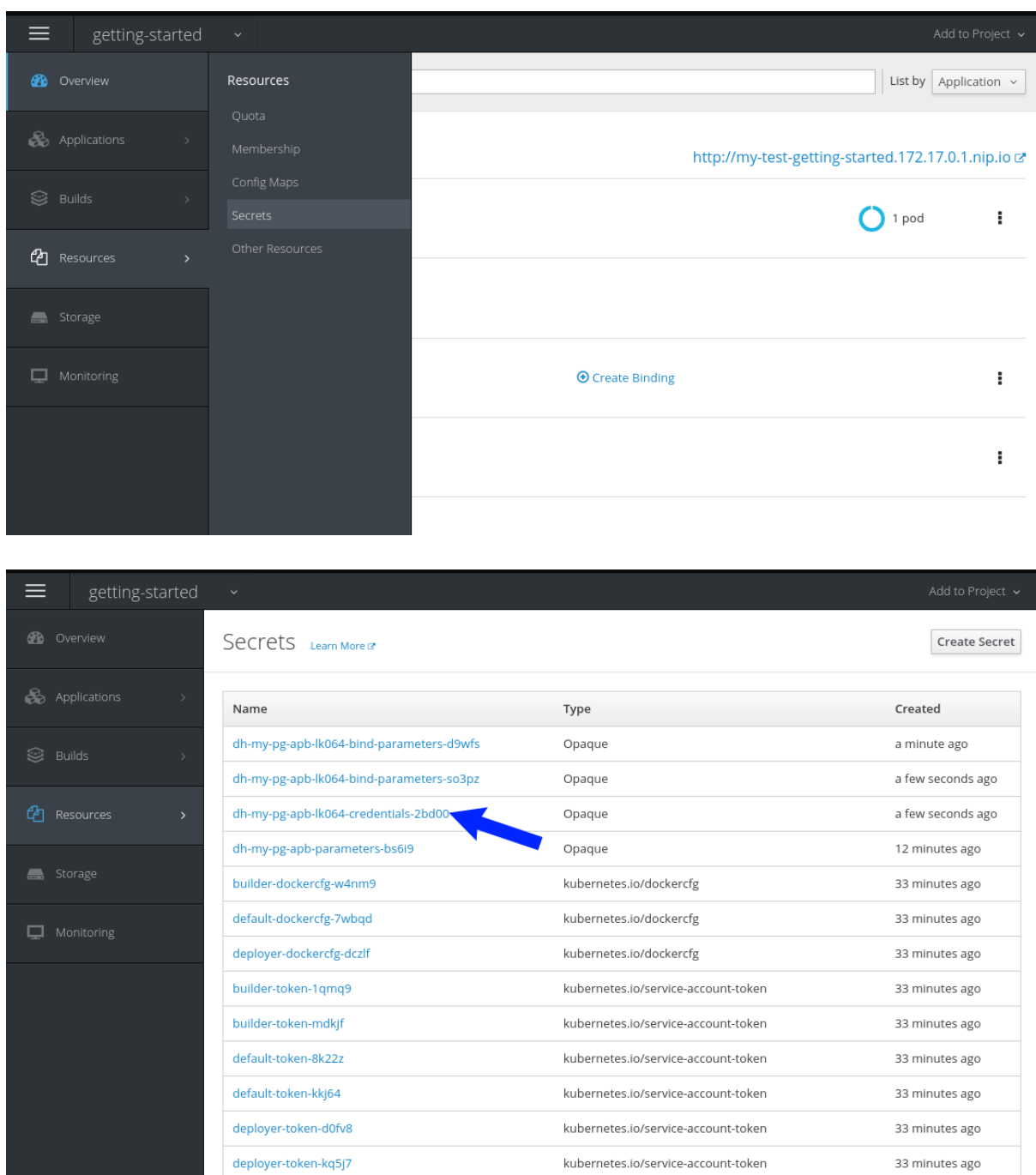

5. Add the secret as environment variables:

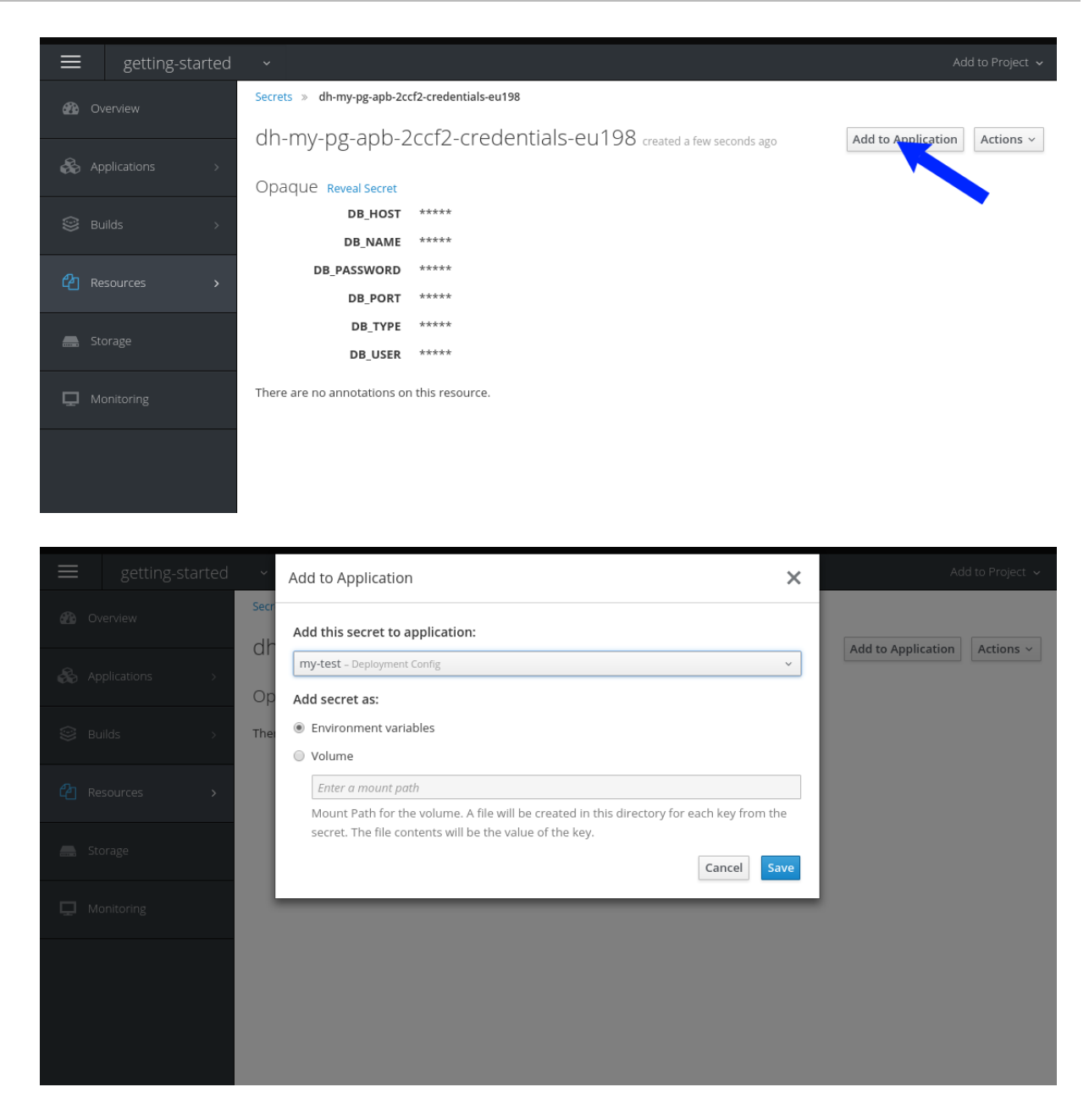

6. After this addition, you can return to the **Overview** page. The **my-test** application may still be redeploying from the configuration change. If so, wait until you can click on the route to view the application:

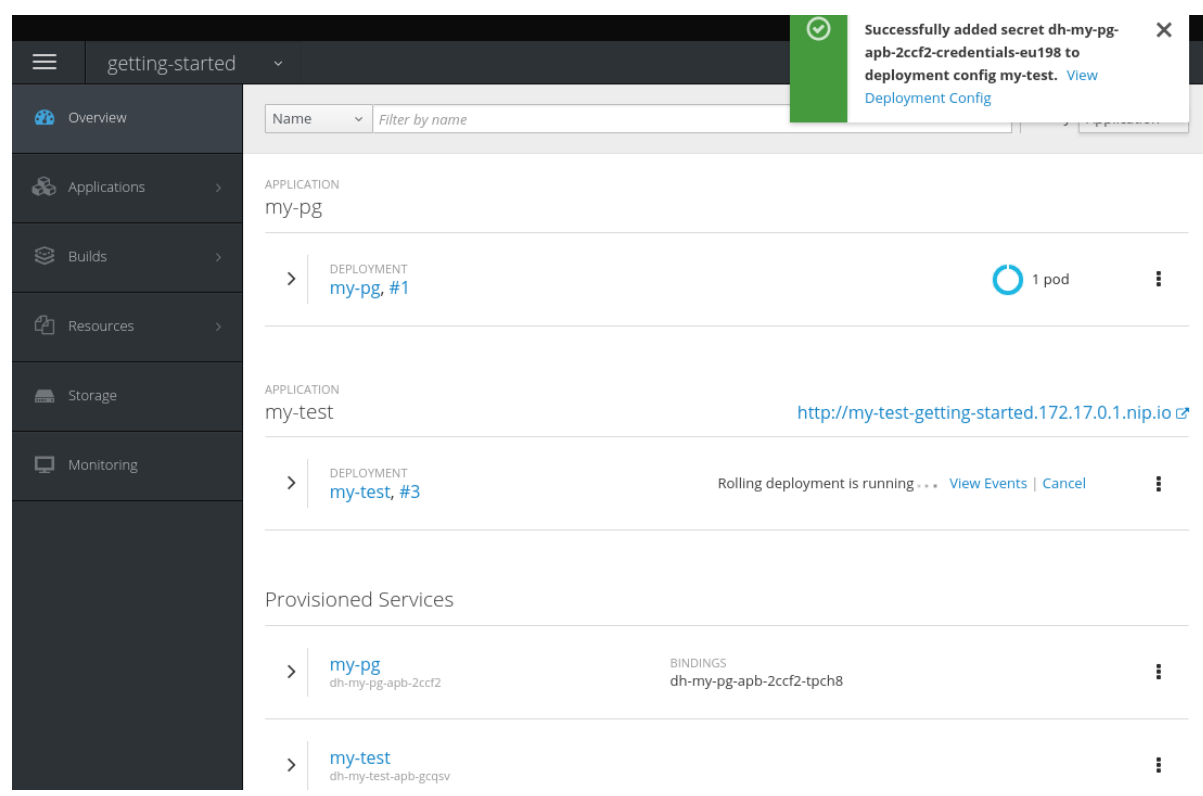

After clicking the route, you will see the **hello-world** application has detected and connected to the **my-pg** database:

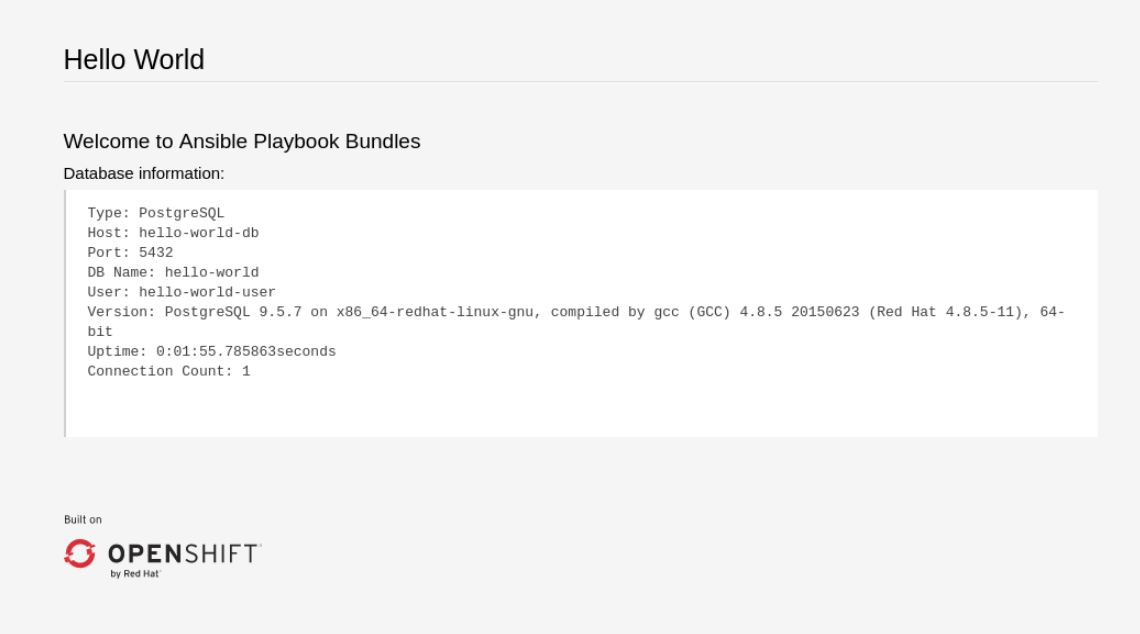

#### <span id="page-45-0"></span>**3.1.4.2.2. Test**

Test actions are intended to check that an APB passes a basic sanity check before publishing to the service catalog. They are not meant to test a live service. OpenShift Container Platform provides the ability to test a live service using liveness and [readiness](https://access.redhat.com/documentation/en-us/openshift_container_platform/3.9/html-single/developer_guide/#dev-guide-application-health) probes, which you can add when provisioning.

The actual implementation of your test is left to you as the APB author. The following sections provide guidance and best practices.

#### <span id="page-45-1"></span>**3.1.4.2.2.1. Writing a Test Action**

To create a test action for your APB:

- Include a *playbooks/test.yml* file.
- Include defaults for the test in the *playbooks/vars/* directory.

```
my-apb/
    ├── ...
    playbooks/
       - test.yml
        - vars/
         └── test_defaults.yml
```
To orchestrate the testing of an APB, you should use the **[include\\_vars](http://docs.ansible.com/ansible/latest/include_vars_module.html)** and **[include\\_role](http://docs.ansible.com/ansible/latest/include_role_module.html)** modules in your *test.yml* file:

#### *test.yml*

```
Load the Ansible Kubernetes modules.
- name: test media wiki abp
 hosts: localhost
 gather_facts: false
 connection: local
 roles:
 - role: ansible.kubernetes-modules 1
   install_python_requirements: no
 post_tasks:
 - name: Load default variables for testing 2
   include_vars: test_defaults.yaml
 - name: create project for namespace
   openshift_v1_project:
     name: '{{ namespace }}'
 - name: Run the provision role. 3
   include_role:
     name: provision-mediawiki123-apb
 - name: Run the verify role. 4
   include_role:
     name: verify-mediawiki123-apb
```
- **[2](#page-46-2)** Include the default values needed for provision from the test role.
- **[3](#page-46-3)** Include the provision role to run.
- **[4](#page-46-4)** Include the verify role to run. See [Writing](#page-47-2) a Verify Role.

#### <span id="page-46-0"></span>**3.1.4.2.2.2. Writing a Verify Role**

A *verify role* allows you to determine if the provision has failed or succeeded. The **verify\_<name>** role should be in the *roles/* directory. This should be a normal [Ansible](http://docs.ansible.com/ansible/latest/playbooks_reuse_roles.html) role.

my-apb/

<span id="page-46-4"></span><span id="page-46-3"></span>**[1](#page-46-1)**

```
├── ...
roles/
     ├── ...
    verify_<name>
       - defaults
           └── defaults.yml
        └── tasks
          └── main.yml
```
An example task in the *main.yml* file could look like:

```
- name: url check for media wiki
 uri:
   url: "http://{{ route.route.spec.host }}"
   return_content: yes
 register: webpage
 failed_when: webpage.status != 200
```
#### <span id="page-47-0"></span>**3.1.4.2.2.3. Saving Test Results**

The **asb save test result** module can also be used in the verify role, allowing the APB to save test results so that the **apb test** command can return them. The APB pod will stay alive for the tool to retrieve the test results.

For example, adding **asb** save test result usage to the previous *main.yml* example:

```
- name: url check for media wiki
   uri:
     url: "http://{{ route.route.spec.host }}"
     return_content: yes
   register: webpage
  - name: Save failure for the web page
    asb_save_test_result:
      fail: true
      msg: "Could not reach route and retrieve a 200 status code. Recieved
status - {{ webpage.status }}"
    when: webpage.status != 200
  - fail:
      msg: "Could not reach route and retrieve a 200 status code. Recieved
status - {{ webpage.status }}"
   when: webpage.status != 200
  - name: Save test pass
    asb save test result:
      fail: false
    when: webpage.status == 200
```
#### <span id="page-47-1"></span>**3.1.4.2.2.4. Running a Test Action**

After you have defined your test action, you can use the CLI tooling to run the test:

\$ apb test

The test action will:

- build the image,
- start up a pod as if it was being run by the service broker, and
- retrieve the test results if any were saved.

The status of pod after execution has finished will determine the status of the test. If the pod is in an error state, then something failed and the command reports that the test was unsuccessful.

### <span id="page-48-0"></span>**3.2. WRITING APBS: REFERENCE**

#### <span id="page-48-1"></span>**3.2.1. Overview**

While the [Getting](#page-37-0) Started topic provides a step by step walkthrough on creating your first Ansible Playbook Bundle (APB), this topic provides more in-depth reference material. The fundamental components that make up an APB are explained in further detail to help an experienced APB developer get a better understanding of each individual component within an APB.

For completed APB examples, you can browse APBs in the **[ansibleplaybookbundle](https://github.com/ansibleplaybookbundle)** organization on GitHub.

### <span id="page-48-2"></span>**3.2.2. Directory Structure**

The following shows an example directory structure of an APB:

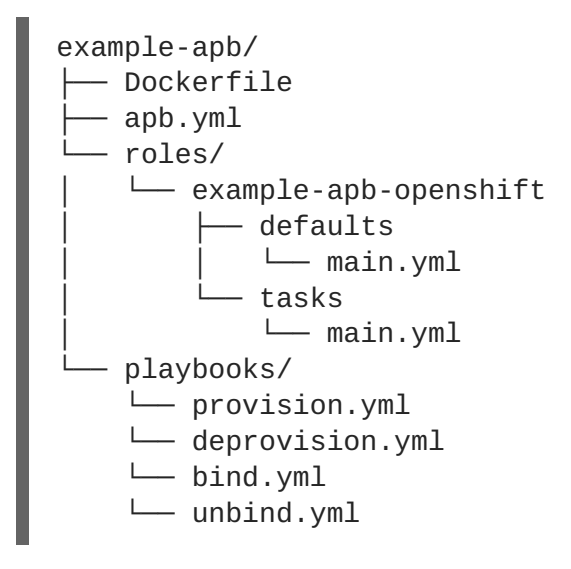

#### <span id="page-48-3"></span>**3.2.3. APB Spec File**

The APB spec file is located at *apb.yml* and is where the outline of your application is declared. The following is an example APB spec:

```
version: 1.0
name: example-apb
description: A short description of what this APB does
bindable: True
async: optional 1
metadata:
  documentationUrl: <link_to_documentation>
```

```
imageUrl: <link_to_url_of_image>
   dependencies: ['<registry>/<organization>/<dependency_name_1>',
'<registry>/<organization>/<dependency_name_2>']
   displayName: Example App (APB)
   longDescription: A longer description of what this APB does
   providerDisplayName: "Red Hat, Inc."
 plans:
   - name: default
     description: A short description of what this plan does
     free: true
     metadata:
       displayName: Default
       longDescription: A longer description of what this plan deploys
       cost: $0.00
     parameters:
       - name: parameter_one
         required: true
         default: foo_string
         type: string
         title: Parameter One
         maxlength: 63
       - name: parameter_two
         required: true
         default: true
         title: Parameter Two
         type: boolean
```
**[1](#page-49-1)** Async bind and unbind is an experimental feature and is not supported or enabled by default.

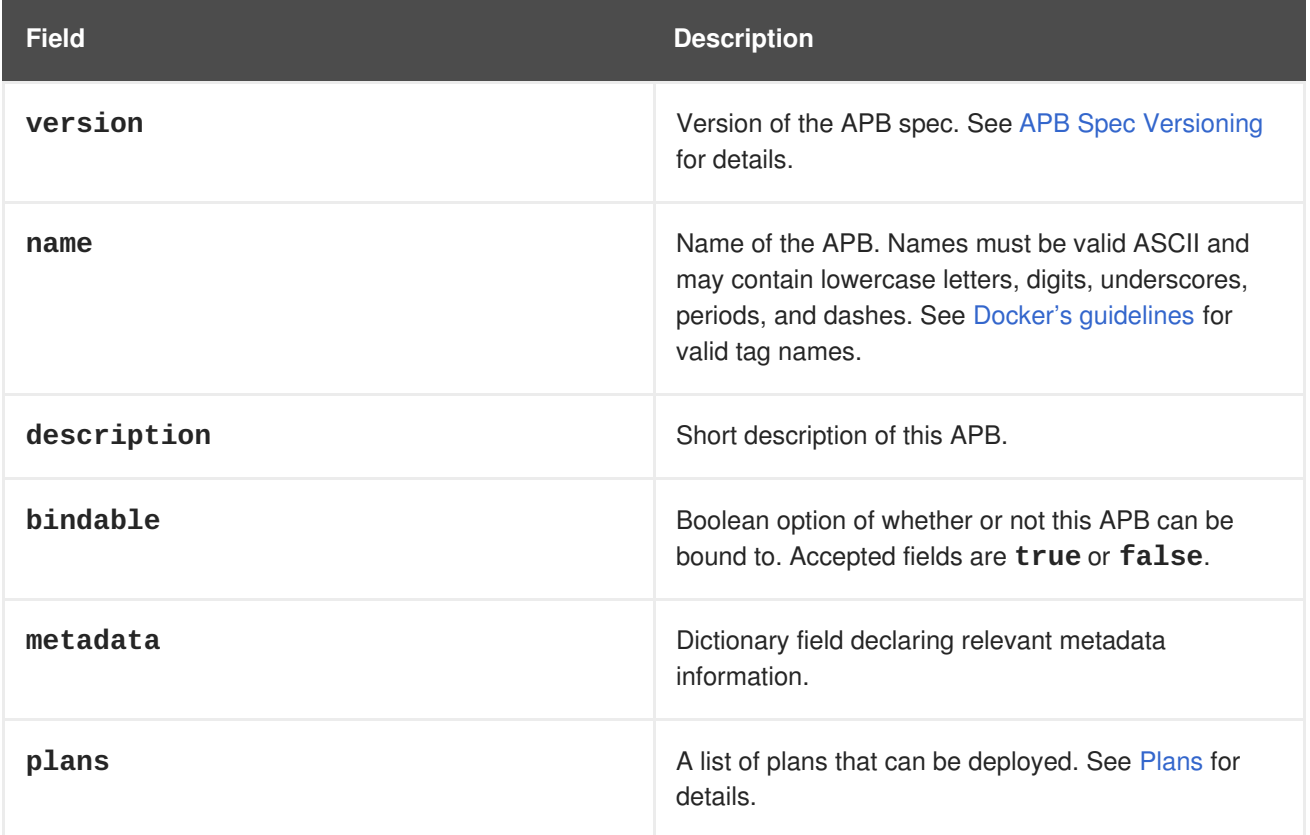

### <span id="page-49-0"></span>**3.2.3.1. Top-level Structure**

#### <span id="page-50-3"></span><span id="page-50-0"></span>**3.2.3.2. Metadata**

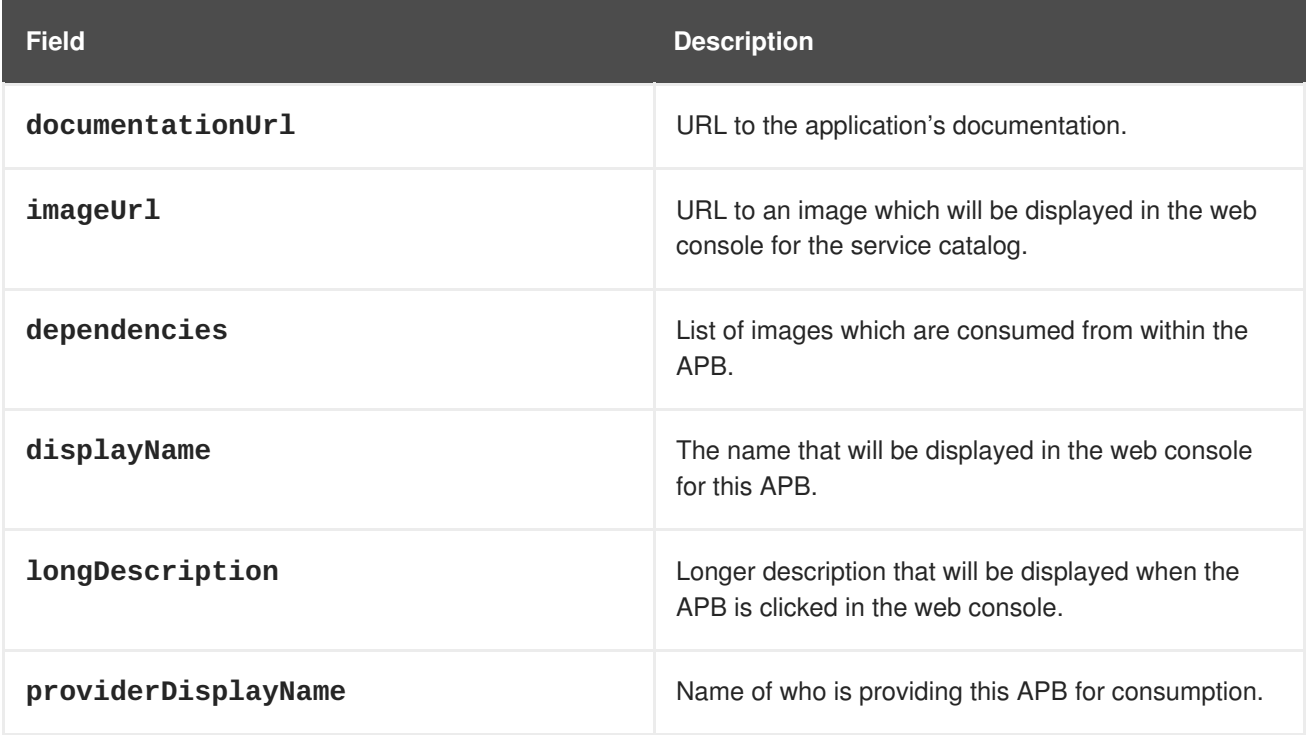

#### <span id="page-50-1"></span>**3.2.3.3. Plans**

Plans are declared as a list. This section explains what each field in a plan describes.

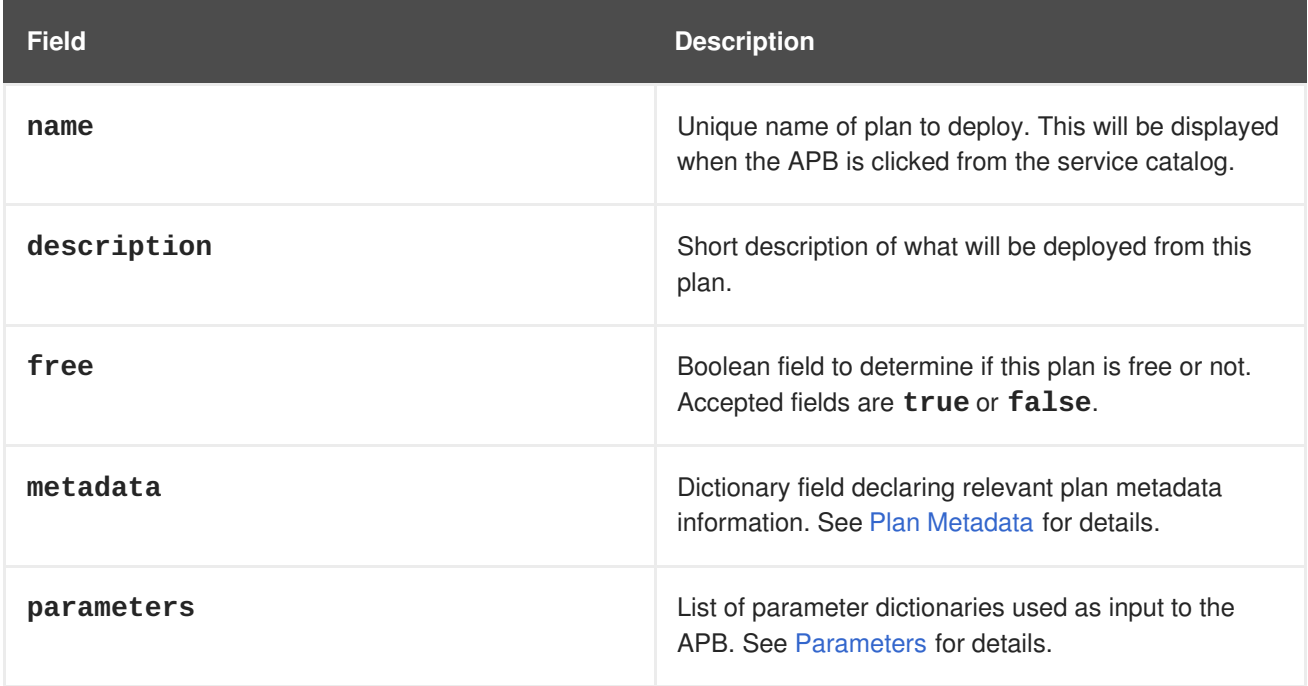

#### <span id="page-50-2"></span>**3.2.3.4. Plan Metadata**

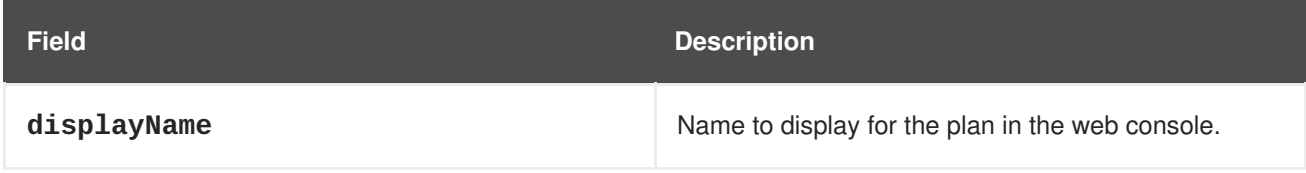

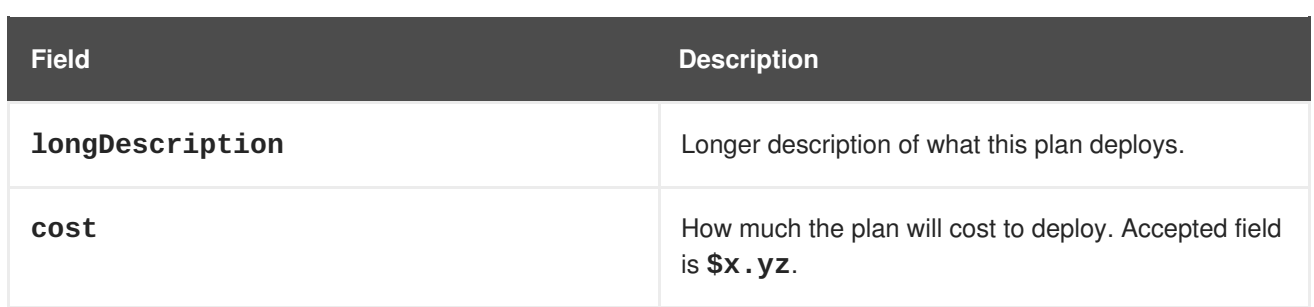

#### <span id="page-51-0"></span>**3.2.3.5. Parameters**

Each item in the **parameters** section can have several fields. The **name** field is required. The order of the parameters will be displayed in sequential order in the form in the OpenShift Container Platform web console.

```
parameters:
  - name: my_param
    title: My Parameter
    type: enum
    enum: ['X', 'Y', 'Z']
    required: True
    default: X
    display_type: select
    display_group: Group 1
```
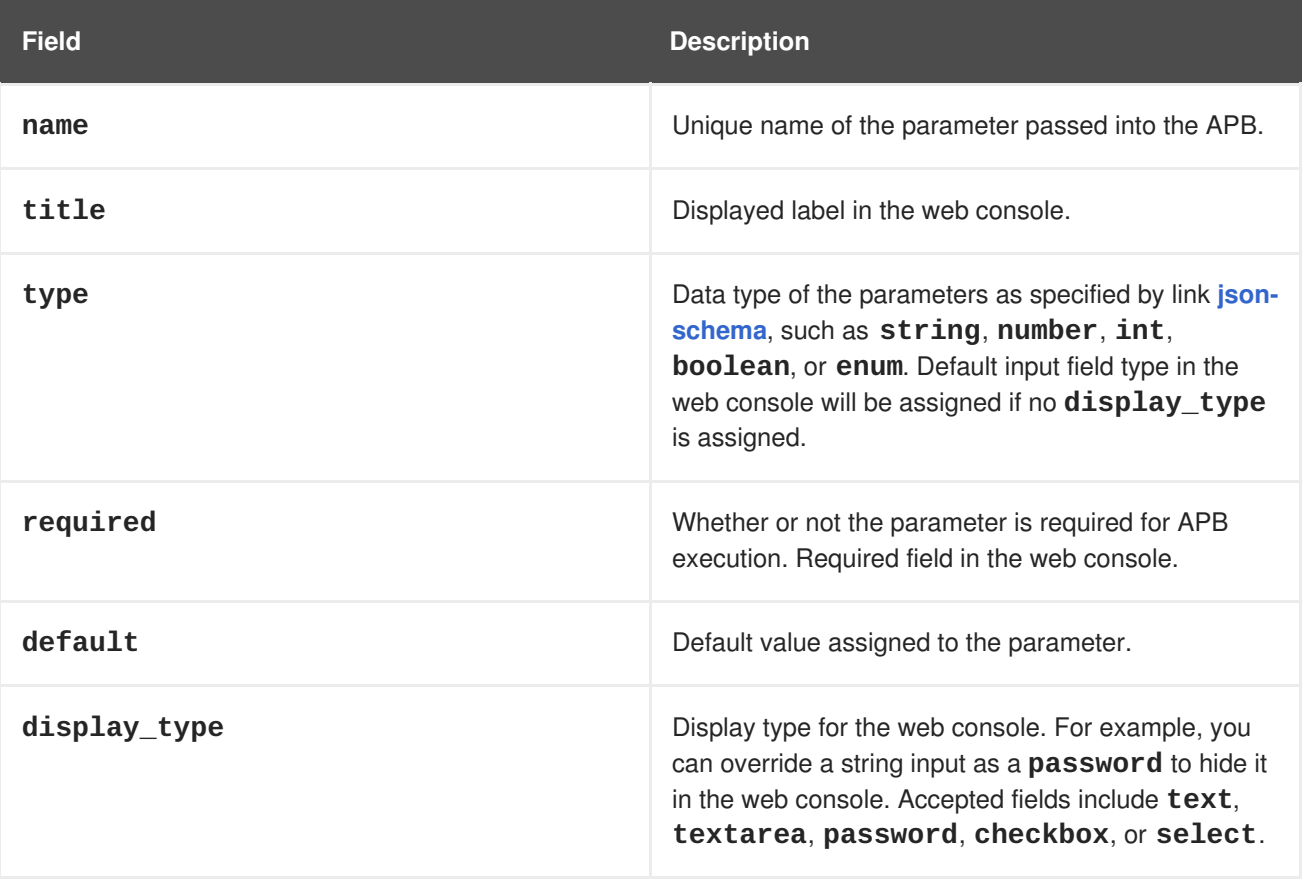

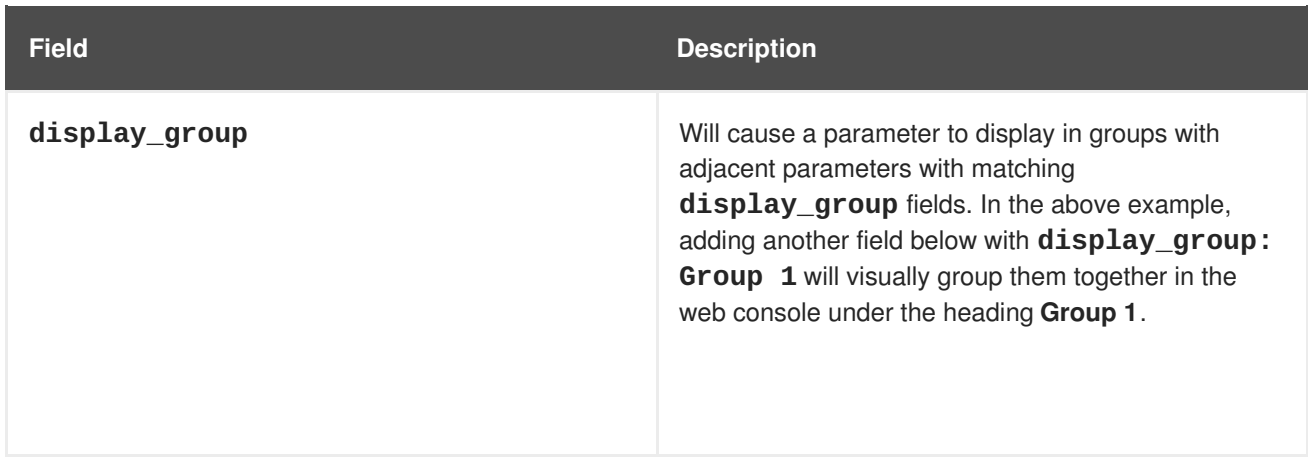

When using a long list of parameters, it can be useful to use a shared parameter list. For an example of this, see the **[rhscl-postgresql-apb](https://github.com/ansibleplaybookbundle/rhscl-postgresql-apb/blob/master/apb.yml#L4)**.

#### <span id="page-52-0"></span>**3.2.3.6. APB Spec Versioning**

The APB spec uses semantic versioning with the format of **x.y** where **x** is a major release and **y** is a minor release.

The current spec version is **1.0**.

#### <span id="page-52-1"></span>**3.2.3.6.1. Major Version**

The APB spec will increment the major version whenever an API breaking change is introduced to the spec. Some examples include:

- Introduction or deletion of a required field.
- Changing the YAML format.
- New features

#### <span id="page-52-2"></span>**3.2.3.6.2. Minor Version**

The APB spec will increment the minor version whenever a non-breaking change is introduced to the spec. Some examples include:

- Introduction or deletion of an optional field.
- Spelling change.
- $\bullet$  Introduction of new options to an existing field.

#### <span id="page-52-3"></span>**3.2.4. Dockerfile**

The *Dockerfile* is what is used to actually build the APB image. As a result, sometimes you will need to customize it for your own needs. For example, if running a playbook that requires interactions with PostgreSQL, you may want to install the required packages by adding the **yum install** command:

FROM ansibleplaybookbundle/apb-base MAINTAINER Ansible Playbook Bundle Community

```
LABEL "com.redhat.apb.spec"=\
"<------------base64-encoded-spec------------>"
COPY roles /opt/ansible/roles
COPY playbooks /opt/apb/actions
RUN chmod -R g=u /opt/{ansible,apb}
### INSTALL THE REQUIRED PACKAGES
RUN yum -y install python-boto postgresql && yum clean all
USER apb
```
#### <span id="page-53-0"></span>**3.2.5. APB Actions (Playbooks)**

An action for an APB is the command that the APB is run with. The standard actions that are supported are:

- provision
- **•** deprovision
- bind
- unbind
- test

For an action to be valid, there must be a valid file in the **playbooks**/directory named *<action>.yml*. These playbooks can do anything, which also means that you can technically create any action you would like. For example, the [mediawiki-apb](https://github.com/ansibleplaybookbundle/mediawiki123-apb/blob/master/playbooks/update.yml) has playbook creating an **update** action.

Most APBs will normally have a provision action to create resources and a deprovision action to destroy the resources when deleting the service.

The bind and unbind actions are used when the coordinates of one service needs to be made available to another service. This is often the case when creating a data service and making it available to an application. Currently, the coordinates are made available during the provision.

To properly make your coordinates available to another service, use the **asb\_encode\_binding** module. This module should be called at the end of the APB's provision role, and it will return bind credentials to the OpenShift Ansible broker (OAB):

```
- name: encode bind credentials
 asb_encode_binding:
   fields:
      EXAMPLE_FIELD: foo
      EXAMPLE_FIELD2: foo2
```
#### <span id="page-53-1"></span>**3.2.6. Working With Common Resources**

This section describes a list of common OpenShift Container Platform resources that are created when developing APBs. See the Ansible [Kubernetes](https://github.com/ansible/ansible-kubernetes-modules/tree/master/library) Module for a full list of available resource modules.

#### <span id="page-54-0"></span>**3.2.6.1. Service**

The following is a sample Ansible task to create a service named **hello-world**. The **namespace** variable in an APB will be provided by the OAB when launched from the web console.

#### **Provision**

```
- name: create hello-world service
 k8s_v1_service:
   name: hello-world
   namespace: '{{ namespace }}'
   labels:
     app: hello-world
     service: hello-world
   selector:
     app: hello-world
     service: hello-world
   ports:
      - name: web
       port: 8080
        target_port: 8080
```
#### **Deprovision**

```
- k8s_v1_service:
   name: hello-world
   namespace: '{{ namespace }}'
   state: absent
```
#### <span id="page-54-1"></span>**3.2.6.2. Deployment Configuration**

The following is a sample Ansible task to create a deployment configuration for the image **docker.io/ansibleplaybookbundle/hello-world** which maps to service **hello-world**.

#### **Provision**

```
- name: create deployment config
 openshift_v1_deployment_config:
   name: hello-world
   namespace: '{{ namespace }}'
   labels:
      app: hello-world
      service: hello-world
   replicas: 1
   selector:
      app: hello-world
      service: hello-world
   spec_template_metadata_labels:
      app: hello-world
      service: hello-world
   containers:
    - env:
      image: docker.io/ansibleplaybookbundle/hello-world:latest
      name: hello-world
      ports:
```
- container\_port: 8080 protocol: TCP

#### **Deprovision**

```
- openshift_v1_deployment_config:
   name: hello-world
   namespace: '{{ namespace }}'
   state: absent
```
#### <span id="page-55-0"></span>**3.2.6.3. Route**

The following is an example of creating a route named **hello-world** which maps to the service **helloworld**.

#### **Provision**

```
- name: create hello-world route
 openshift_v1_route:
   name: hello-world
   namespace: '{{ namespace }}'
   spec_port_target_port: web
   labels:
     app: hello-world
     service: hello-world
   to_name: hello-world
```
#### **Deprovision**

```
- openshift_v1_route:
   name: hello-world
   namespace: '{{ namespace }}'
   state: absent
```
#### <span id="page-55-1"></span>**3.2.6.4. Persistent Volume**

The following is an example of creating a persistent volume claim (PVC) resource and deployment configuration that uses it.

#### **Provision**

```
# Persistent volume resource
- name: create volume claim
  k8s_v1_persistent_volume_claim:
    name: hello-world-db
    namespace: '{{ namespace }}'
    state: present
    access_modes:
      - ReadWriteOnce
    resources_requests:
      storage: 1Gi
```
In addition to the resource, add your volume to the deployment configuration declaration:

```
- name: create hello-world-db deployment config
 openshift v1 deployment config:
   name: hello-world-db
   ---
   volumes:
   - name: hello-world-db
     persistent_volume_claim:
       claim_name: hello-world-db
     test: false
     triggers:
     - type: ConfigChange
```
#### **Deprovision**

```
- openshift_v1_deployment_config:
   name: hello-world-db
   namespace: '{{ namespace }}'
   state: absent
- k8s_v1_persistent_volume_claim:
   name: hello-world-db
   namespace: '{{ namespace }}'
   state: absent
```
#### <span id="page-56-0"></span>**3.2.7. Optional Variables**

You can add optional variables to an APB by using environment variables. To pass variables into an APB, you must escape the variable substitution in your *.yml* files.

For example, consider the following *[roles/provision-etherpad-apb/tasks/main.yml](https://github.com/ansibleplaybookbundle/etherpad-apb)* file in the **etherpadapb**:

```
- name: create mariadb deployment config
 openshift_v1_deployment_config:
   name: mariadb
   namespace: '{{ namespace }}'
    ...
    - env:
      - name: MYSQL_ROOT_PASSWORD
       value: '{{ mariadb_root_password }}'
     - name: MYSQL_DATABASE
       value: '{{ mariadb_name }}'
      - name: MYSQL_USER
       value: '{{ mariadb_user }}'
     - name: MYSQL_PASSWORD
       value: '{{ mariadb_password }}'
```
Variables for the APB are defined in the *roles/provision-etherpad-apb/defaults/main.yml* file:

```
playbook_debug: no
mariadb_root_password: "{{ lookup('env','MYSQL_ROOT_PASSWORD') |
default('admin', true) }}"
mariadb_name: "{{ lookup('env','MYSQL_DATABASE') | default('etherpad',
true) }"
```

```
mariadb_user: "{{ lookup('env','MYSQL_USER') | default('etherpad', true)
}}"
mariadb_password: "{{ lookup('env','MYSQL_PASSWORD') | default('admin',
true) \}"
etherpad_admin_password: "{{ lookup('env','ETHERPAD_ADMIN_PASSWORD') |
default('admin', true) }}"
etherpad_admin_user: "{{ lookup('env','ETHERPAD_ADMIN_USER') |
default('etherpad', true) }}"
etherpad_db_host: "{{ lookup('env','ETHERPAD_DB_HOST') |
default('mariadb', true) }}"
state: present
```
#### <span id="page-57-0"></span>**3.2.8. Working With the Restricted SCC**

When building an OpenShift Container Platform image, it is important that you do not have your application running as the root user when at all possible. When running under the **restriced** security context, the application image is launched with a random UID. This causes problems if your application folder is owned by the root user.

A good way to work around this is to add a user to the root group and make the application folder owned by the root group. See OpenShift Container [Platform-Specific](https://access.redhat.com/documentation/en-us/openshift_container_platform/3.9/html-single/creating_images/#openshift-specific-guidelines) Guidelines for details on supporting arbitrary user IDs.

The following is a *Dockerfile* example of a node application running in */usr/src*. This command would be run after the application is installed in */usr/src* and the associated environment variables set:

```
ENV USER_NAME=haste \
    USER_UID=1001 \
    HOME=/usr/src
RUN useradd -u ${USER_UID} -r -g 0 -M -d /usr/src -b /usr/src -s
/sbin/nologin -c "<username> user" ${USER_NAME} \
               && chown -R ${USER_NAME}:0 /usr/src \
               && chmod -R g=u /usr/src /etc/passwd
USER 1001
```
#### <span id="page-57-1"></span>**3.2.9. Using a ConfigMap Within an APB**

There is a temporary workaround for creating ConfigMaps from Ansible due to a bug in the Ansible modules.

One common use case for ConfigMaps is when the parameters of an APB will be used within a configuration file of an application or service. The ConfigMap module allows you to mount a ConfigMap into a pod as a volume, which can be used to store the configuration file. This approach allows you to also leverage the power of Ansible's **template** module to create a ConfigMap out of APB paramters.

The following is an example of creating a ConfigMap from a Jinja template mounted into a pod as a volume:

```
- name: Create hastebin config from template
 template:
   src: config.js.j2
   dest: /tmp/config.js
```
- name: Create hastebin configmap

```
shell: oc create configmap haste-config --from-file=haste-
config=/tmp/config.js
<snip>- name: create deployment config
 openshift_v1_deployment_config:
    name: hastebin
    namespace: '{{ namespace }}'
    labels:
      app: hastebin
      service: hastebin
    replicas: 1
    selector:
      app: hastebin
      service: hastebin
    spec_template_metadata_labels:
      app: hastebin
      service: hastebin
    containers:
    - env:
      image: docker.io/dymurray/hastebin:latest
     name: hastebin
      ports:
      - container_port: 7777
        protocol: TCP
      volumeMounts:
        - mountPath: /usr/src/haste-server/config
          name: config
    - env:
      image: docker.io/modularitycontainers/memcached:latest
      name: memcached
      ports:
      - container_port: 11211
        protocol: TCP
    volumes:
      - name: config
        configMap:
          name: haste-config
          items:
            - key: haste-config
              path: config.js
```